**User Manual of information system**

# OTE-W

# **Nominations**

This document and its content are confidential. It is forbidden to reproduce the document or its parts, to show it to third parties or to use it for any other purposes than it was provided for without prior written agreement by OTE, a.s.

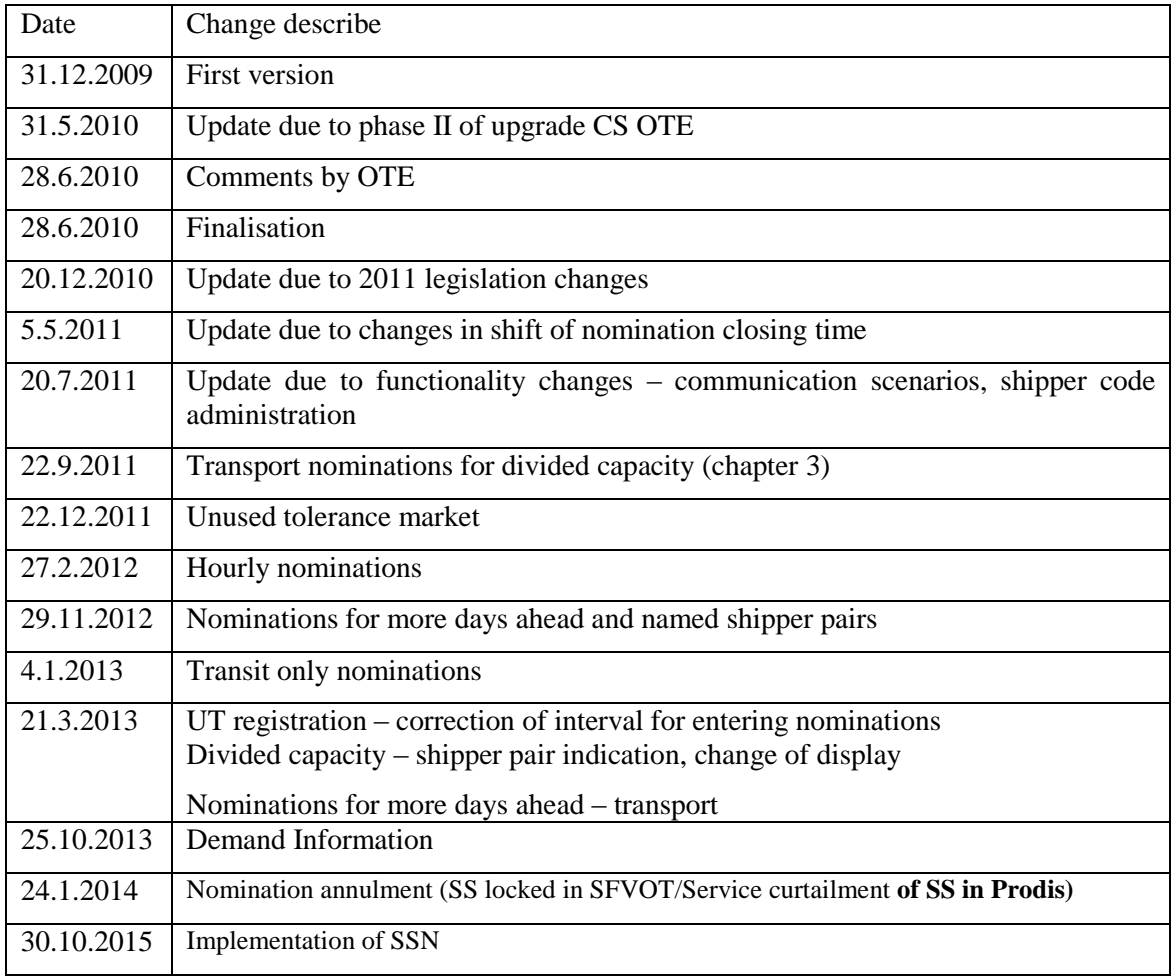

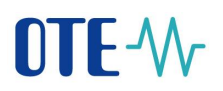

# Content

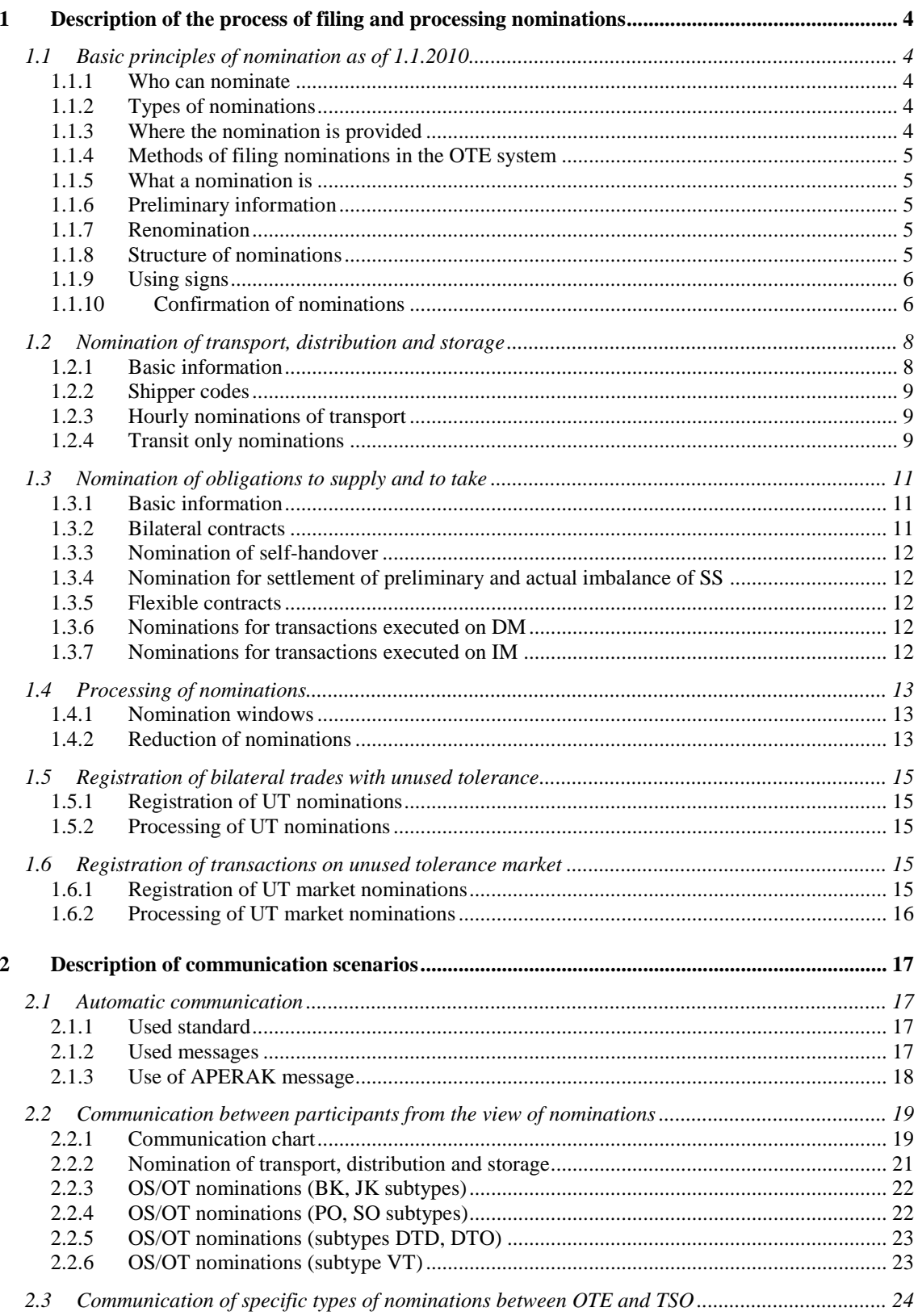

# OTE-W

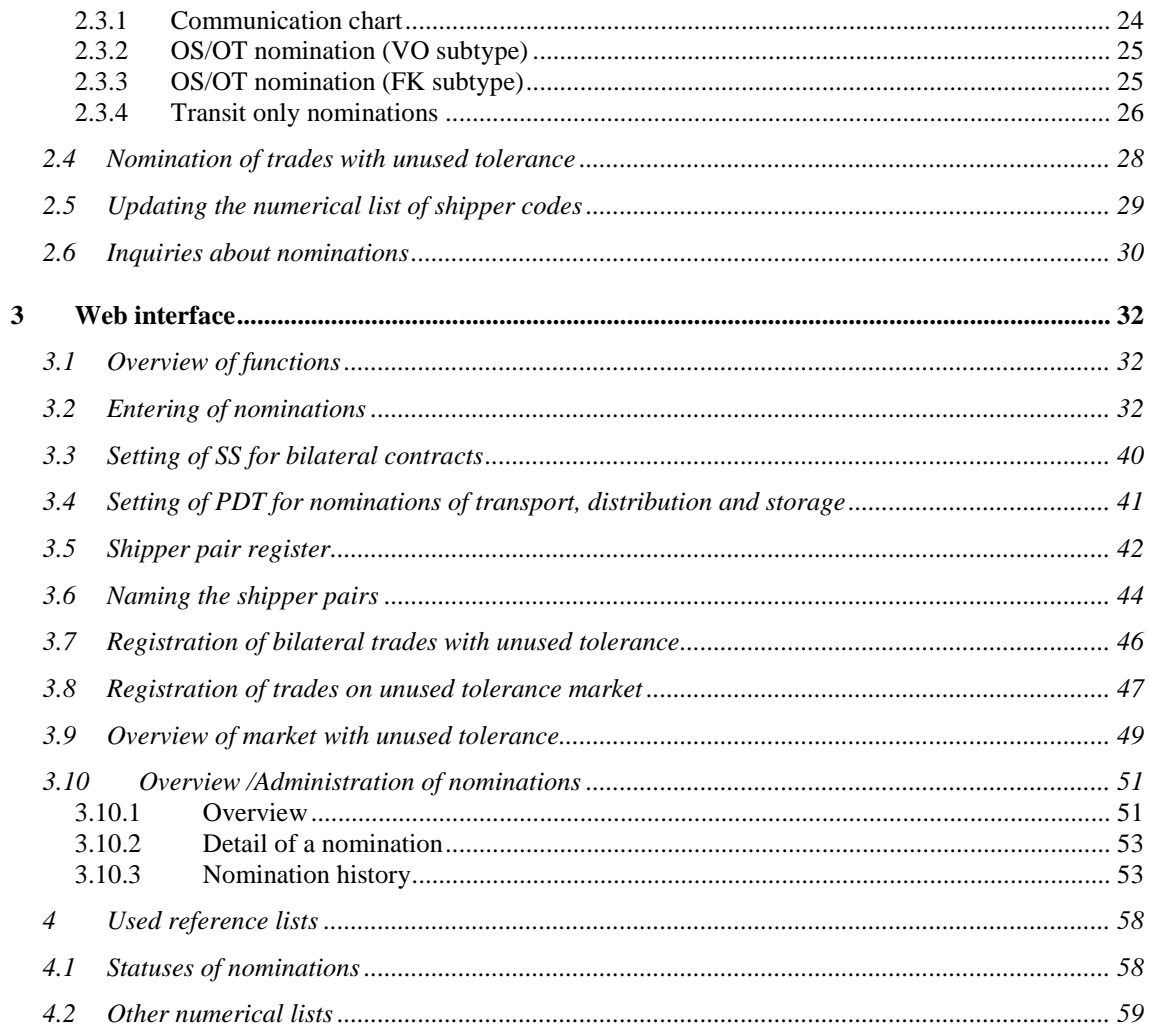

# <span id="page-4-0"></span>**1 Description of the process of filing and processing nominations**

# <span id="page-4-1"></span>**1.1 Basic principles of nomination as of 1.1.2010**

#### <span id="page-4-2"></span>**1.1.1 Who can nominate**

Any market participant that is a subject of settlement (hereinafter as SS) can nominate. Specific types of nominations may be filed by a transmission system operator (TSO).

#### <span id="page-4-3"></span>**1.1.2 Types of nominations**

The following types of nominations can be registered:

- nomination of an obligation to supply and an obligation to take (hereinafter as OS/OT)
- nomination of transport
- nomination of distribution
- nomination of storage
- trades of unused tolerance (bilateral trades , trades on organized market with unused tolerance)

The method of accepting nominations in the OTE system shall be unified for all type of nominations.

#### <span id="page-4-4"></span>**1.1.3 Where the nomination is provided**

Nominations of obligation to supply and obligation to take may only be filed in OTE.

Nominations of transport, distribution and storage may be filed either directly with OTE or the respective operator (TSO, DSO, SSO).

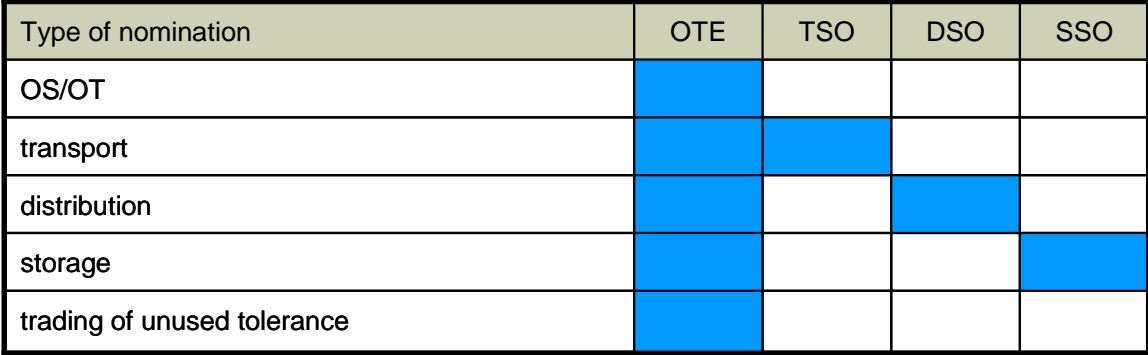

**Table 1: Points for sending nominations**

If the SS sends an identical nomination of transport, distribution or storage to OTE and the respective operator, the last nomination received by the OTE system (by time stamp of nomination reception by the OTE system) shall be used for processing.

#### <span id="page-5-0"></span>**1.1.4 Methods of filing nominations in the OTE system**

SS has the following options of filing a nomination in the OTE system:

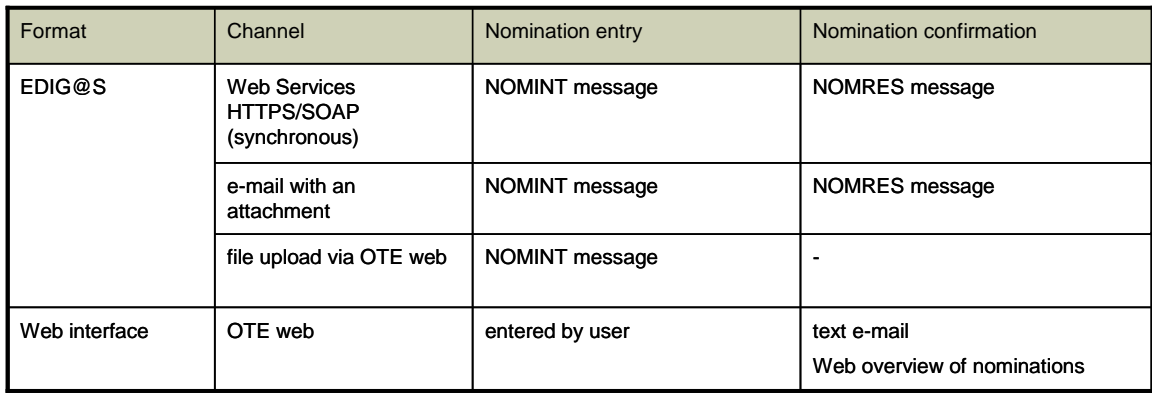

#### <span id="page-5-1"></span>**1.1.5** Table 2: Nomination registration methods

Nomination shall be understood as the value in KWh send for:

- a single SS
- a single PDT (input or output point)
- for a single gas day
- a single direction (input or output)
- and potentially for a single counterparty

Nominations are in KWh rounded to an integral number.

The last received value for a combination of SS, PDT, gas day, direction and counterparty shall be used for processing of a respective nomination window.

#### <span id="page-5-2"></span>**1.1.6 Preliminary information**

Preliminary nominations are not differentiated in the OTE system in any way, but SS may file a preliminary nomination by sending nominations for several days (e.g. the whole week) in a single package. If the SS does not later replace the "preliminary" nomination with another one, the "preliminary" nomination shall be used for processing.

#### <span id="page-5-3"></span>**1.1.7 Renomination**

Renomination is a new value of KWh (received after the deadline for close of sending information for the respective gas day) to replace the respective nomination.

Renomination may also be filed in case that nomination was not filed (it is understood to have been zero).

#### <span id="page-5-4"></span>**1.1.8 Structure of nominations**

The structure of the individual types of nominations is summarised in the following table:

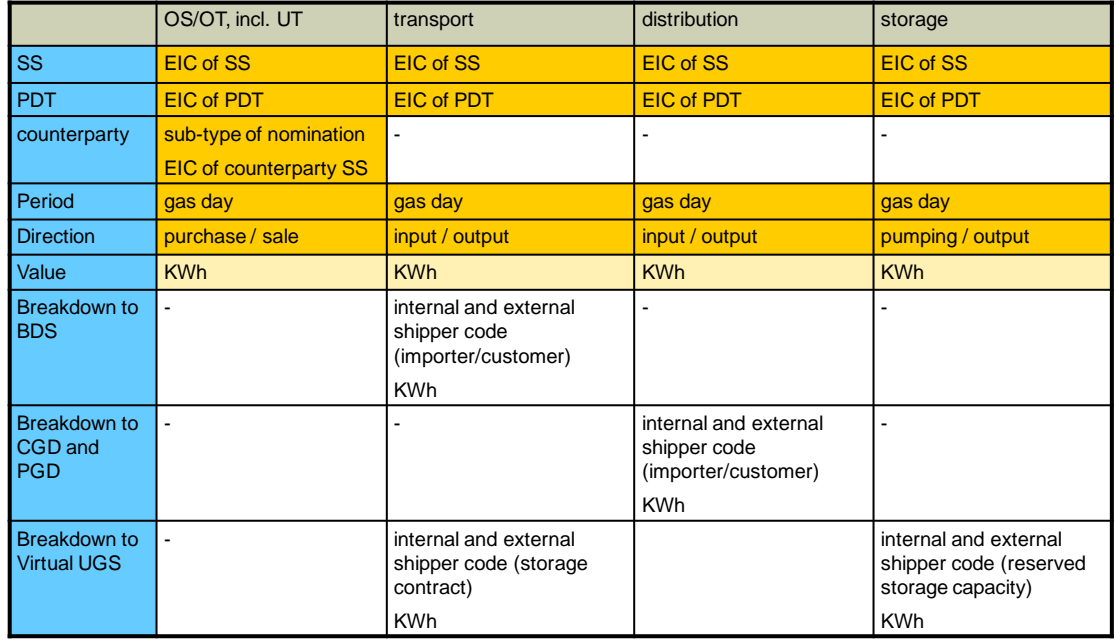

#### **Table 3: Nomination structure**

#### <span id="page-6-0"></span>**1.1.9 Using signs**

An PDT that is of an input as well as output type has only a single EIC code assigned; both supplies and off-take are associated with the EIC code.

EDIG@S messages of the NOMINT/NOMRES type do not include signs, but they include an indication whether the represent an input into the system or an output from the system.

Positive values are also used for nomination entry via the web interface; separated input fields Add/Remove or Input/Output are used for differentiation of the direction.

Nomination values shall be retained as positive (input in the system) or negative (output to the system) in the system.

#### <span id="page-6-1"></span>**1.1.10 Confirmation of nominations**

OTE shall only send confirmation of those nominations by the SS to have sent their nominations directly to the OTE system.

The confirmed nomination value can be:

- originally nominated value,
- reduced value, including zero value (i.e. de facto rejected nomination)

Reasons for reducing or rejecting a nomination may be the following:

• failure to pair with a nomination of a counterparty (reduced by OTE)

- exceeding of the maximum possible nomination of settlement in kind of a preliminary or actual imbalance (reduced by OTE)
- insufficient financial security (reduced by OTE)
- reasons on the side of the respective operator insufficient reserved capacity, insufficient capacity, result of matching with a neighbouring operator (reduced or rejected by TSO, DSO, SSO)

If renomination is rejected, then original confirmed nomination (renomination) is valid.

# <span id="page-8-0"></span>**1.2 Nomination of transport, distribution and storage**

#### <span id="page-8-1"></span>**1.2.1 Basic information**

The below table summarises the basic information on filing nominations of transport, distribution and storage.

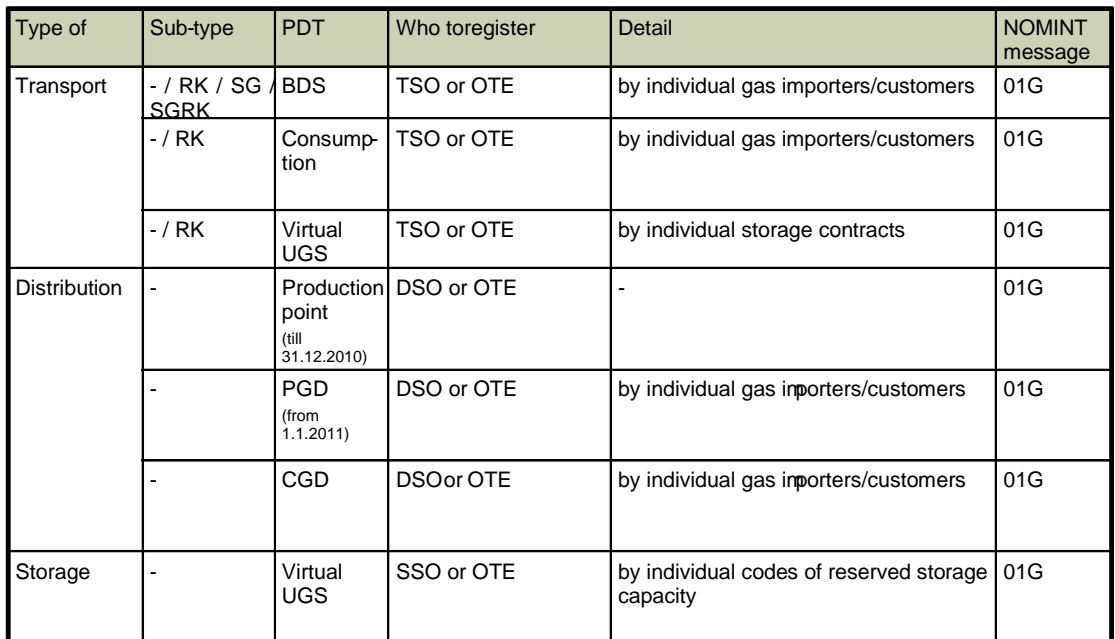

#### **Table 4: Nominations T,D,S**

Note: Nominations of transport for consumption points is required only for points connected to transport system with reserved capacity equal or greater than 500,000 m3/day.

#### <span id="page-9-0"></span>**1.2.2 Shipper codes**

Breakdown of nominations of transport, distribution and storage to BDS, CGD, CSN, PGD and Virtual UGS is based on the so-called shipper codes, i.e. pairs of codes representing contracts of the SS with the respective (and neighbouring) operator that are used for matching nominations between neighbouring operators.

Code lists of shipper codes shall be administered by the respective operators and synchronised among TSO/DSO/SSO and OTE systems. The code list defines the enabled codes of shipper codes for the selected PDT and SS.

The structure of code lists is the following:

- EIC of the operator
- EIC of PDT
- EIC of SS
- shipper code internal
- shipper code external
- code validity from-to

#### <span id="page-9-1"></span>**1.2.3 Hourly nominations of transport**

Starting from 1.3.2012 it is possible to register nominations of transport with breakdown to hourly values. Registration of hourly values is based on the following rules:

- Hourly nomination is allowed for all cross border points and consumption PDT with nomination.
- Hourly nomination consists of sum for a gas day and 24 hourly values (for a gas day when the time changes it can be also 23 or 25 values). At first entry, it is possible to specify only the remaining hours, when the gas day has already started. The others are filled with zero automatically.
- Hourly values will be registered both for summary item and all the shipper pairs.
- If SS does not register hourly values in nomination of transport on cross border pint, the daily value will be automatically broken down to hourly values.
- Renomination can be registered only for those hours that remain to the end of gas day.
- Renomination is also situation when daily value remains the same, but hourly profile has changed.

#### <span id="page-9-2"></span>**1.2.4 Transit only nominations**

Starting from 1.1.2013 it is possible to register summarized transport nominations of "transit only shippers" (i.e. shippers that transport gas over Czech Republic without entering Czech virtual trading point) in OTE system. These nominations are registered only as summaries for all transitting shippers via virtual SS. TSO is responsible for sending these nominations to OTE system.

The nominations of storage can be registered in the same way.

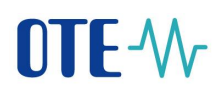

# <span id="page-11-0"></span>**1.3 Nomination of obligations to supply and to take**

#### <span id="page-11-1"></span>**1.3.1 Basic information**

The below table summarises the basic information on filing nominations of obligations to supply and to take (hereinafter as OS/OT):

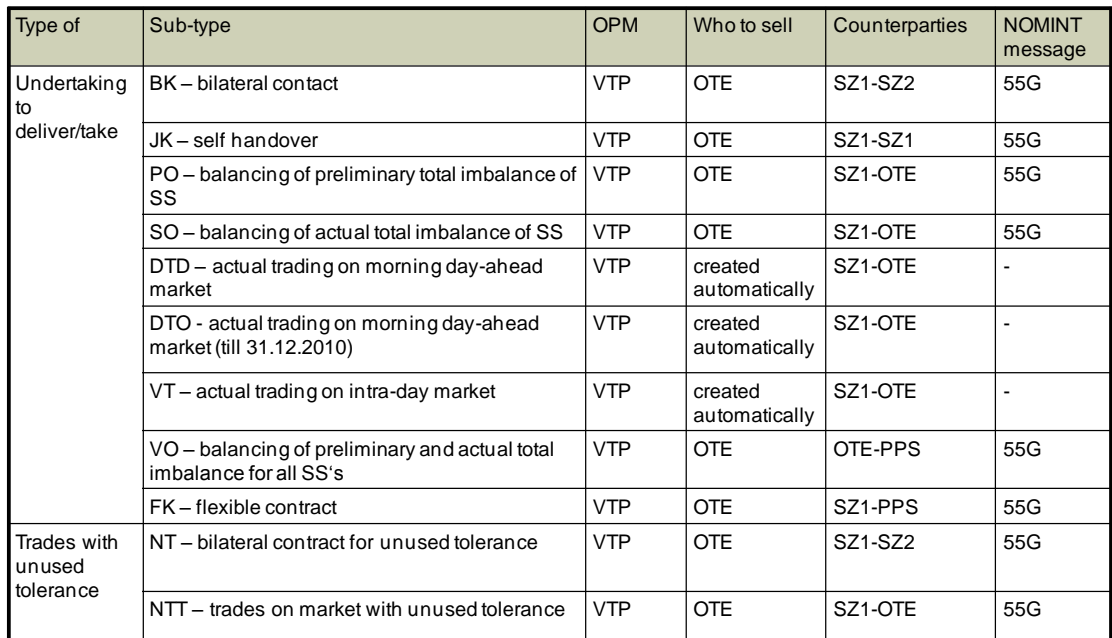

#### **Table 5: Nominations OS/OT**

All OS/OT nominations shall have the attribute of nomination sub-type (i.e. what type of transaction is nominated) in the system.

#### <span id="page-11-2"></span>**1.3.2 Bilateral contracts**

Bilateral contracts are nominated by both counterparties, while OTE provides for pairing and potential reduction to a lower value (lesser rule).

SS may register one bilateral contract for purchase of gas and one for sale of gas with the respective counterparty for one gas day.

In case of pairing failure, renominations of bilateral contracts shall be rejected, but they will remain in the OTE system and they will be processed in the next nomination window for the D gas day. Only when there is pairing failure in the last nomination window for the D gas day, the shall be rejected definitively. (This rule shall apply only to renominations; nominations shall be governed by the lesser rule).

#### <span id="page-12-0"></span>**1.3.3 Nomination of self-handover**

Nominations of self-handover are nominated only once (as a single transaction). The system provides for their replication into the other record with the opposite sign at reception of the nomination b the OTE system.

#### <span id="page-12-1"></span>**1.3.4 Nomination for settlement of preliminary and actual imbalance of SS**

Imbalance for a gas day shall be settled by the SS responsible for imbalance on the respective gas day.

The nominations are automatically generated by OTE with the volume of a preliminary or actual imbalance of the SS. An automatically generated nomination shall be applied, if the SS does not send a nomination of a different volume.

If the SS sends its own nomination for settlement of a preliminary or actual imbalance, the nomination shall be verified by the OTE system with regard to maximum enabled value, and potentially reduced.

Nominations for settlement of a preliminary and actual imbalance of an SS may not be renominated with exception of situation, when daily closure is delayed (in this situation it is possible to renominate nominations for settlement of preliminary imbalance).

#### <span id="page-12-2"></span>**1.3.5 Flexible contracts**

Flexible contracts are nominated by both counterparties (SS and TSO), while OTE provides for their pairing and potential reduction to a lower value (lesser rule).

In case of pairing failure, renominations of flexible contracts shall be rejected, but they will be retained in the system and processed in the next nomination window for the D gas day. Only when pairing fails in the last nomination window for the D gas gay, the shall be rejected definitively. (This applies only to renominations; nominations shall be governed by the lesser rule).

#### <span id="page-12-3"></span>**1.3.6 Nominations for transactions executed on DM**

Nominations of OS/OT for transaction executed on DM shall be created automatically as aggregations of transactions executed on DM for each SS, separately for purchase and sale and also separately for morning and afternoon markets (Note: nominations from DM from afternoon session are valid till 31.12.2010 only).

Each individual nomination represents bilateral handover of gas SS-OTE (sale from the viewpoint of SS), or OTE-SS (purchase).

Nominations of OS/OT for transactions executed on DM may not be renominated.

#### <span id="page-12-4"></span>**1.3.7 Nominations for transactions executed on IM**

Nominations of OS/OT for transactions executed on IM are created automatically as aggregations of transactions executed on IM for every SS, separately for purchase and sale.

Every nomination is going to represent bilateral gas handover SS-OTE (sale from the viewpoint of SS), or OTE-SS (purchase).

As trading on IM is continuous, the respective information shall always be updated after every concluded transaction of the respective SS. After closing of IM, the last updated nomination of the respective SS shall be considered final.

Nominations of OS/OT for transactions executed on IM may not be renominated.

# <span id="page-13-0"></span>**1.4 Processing of nominations**

#### <span id="page-13-1"></span>**1.4.1 Nomination windows**

Information is processed in batches after closing of every nomination window. Nomination windows and their closures are defined based on valid PTP and the differ for the individual types of nominations.

The overview of closures of nomination windows for D gas day is provided by the below picture:

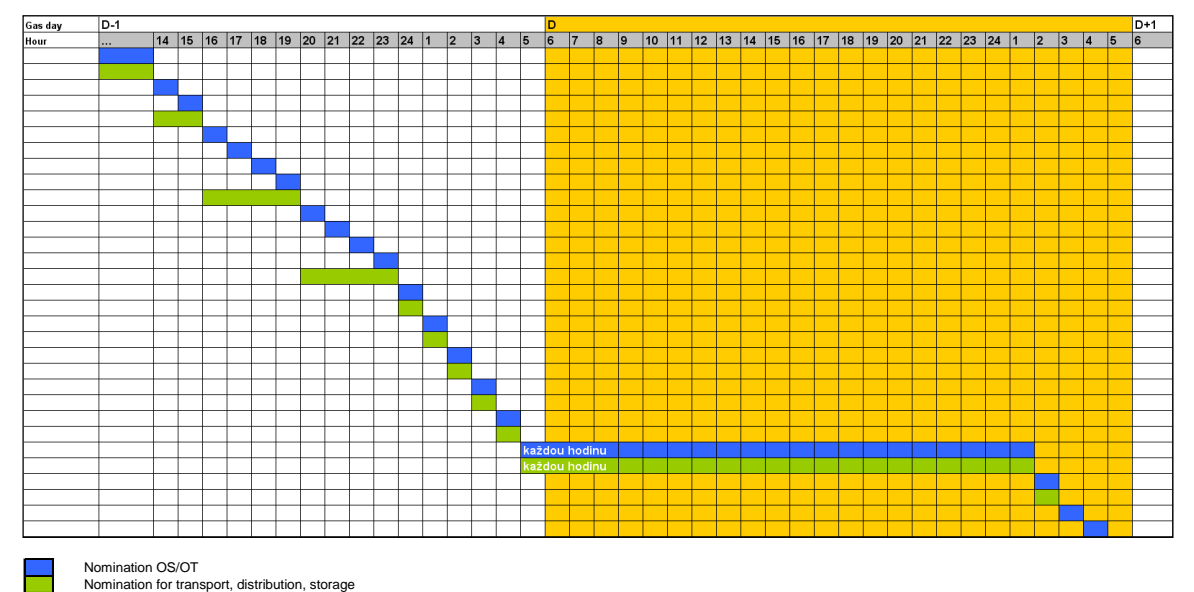

**Figure 1: Nomination windows**

After every closure of nomination window, Demand Information is computed and sent to N4G.

#### <span id="page-13-2"></span>**1.4.2 Reduction of nominations**

OTE shall reduce nominations according to the algorithm described in PTP in case of insufficient financial security.

In case of nominations of transport and distribution decomposed to shipper codes, OTE shall reduce only the total amount. TSO or DSO shall subsequently apply reduction to the individual shipper codes.

In case of SS to have assigned the imbalance for the respective gas day to another SS, the financial security of nominations of the SS shall be done towards their superior SS.

The SS shall be informed about reduction of nominations of transport and distribution due to insufficient financial security immediately after the reduction. The information shall be sent either by OTE or the respective operator, depending on where the SS sent the nomination. In case of nominations including breakdown to shipper codes, the information about reduction shall include only the total reduced amount without breakdown to shipper codes.

Reduction of nominations of OS/OT shall not be announced by a special message, because the confirmed nomination of OS/OT shall be sent immediately after reduction.

The individual operators may subsequently reduce or reject nominations of transport, distribution and storage (depending on the results of matching and based on other validations on the side of the operator).

# <span id="page-15-0"></span>**1.5 Registration of bilateral trades with unused tolerance**

The OTE system enables registration of transactions with unused tolerance (hereinafter as UT) agreed upon and settled outside OTE by two parties.

#### <span id="page-15-1"></span>**1.5.1 Registration of UT nominations**

Registration takes place in the form of a nomination of OS/OT of a special type at a VTP. 2 mirror nominations (one for each counterparty) have to be registered for each trade. The filed information shall be paired, potentially reduced (lesser rule) and confirmed to the individual Subjects of Settlement in the OTE system.

Registration of nominations of trading with UT shall take place only in the period from 18:00 of the eleventh calendar day and 10:00 of the thirteenth calendar day of a month, separately for every day of the previous month. If a nomination is received outside the above period, it shall be rejected.

#### <span id="page-15-2"></span>**1.5.2 Processing of UT nominations**

Processing of UT nominations shall take place hourly in the period stipulated by PTP as the period of registration of UT transactions.

If a UT nomination is not paired in the respective window, it will be rejected, but it will remain in the system for processing in the next nomination window. Such an unpaired nomination shall be definitively rejected only in the last nomination window for UT registration of the respective month.

If a UT nomination is paired, but the SS sends a renomination in one of the following nomination windows, such renomination shall be paired again within processing of the nomination window. If the renomination is paired, it shall replace the original nomination. If it is not paired, the original, earlier paired nomination shall be valid.

Interim results (results of processing the individual nomination windows) may be checked on the OTE website.

# <span id="page-15-3"></span>**1.6 Registration of transactions on unused tolerance market**

The OTE system enables registration of transactions (offer and demand) for unused tolerance (hereinafter as UT) market. UT market is running in kWh units and CZK currency.

#### <span id="page-15-4"></span>**1.6.1 Registration of UT market nominations**

Registration takes place in the form of a nomination of special type (NTT) at a VTP. Transactions can be registered for individual days of last month separately for purchase and sale. For each transaction the amount and price has to be entered. More blocks (for various prices) can be registered for the same day.

Registration of nominations for UT market shall take place only in the in the period from 18:00 of the eleventh calendar day and 16:00 of the twelfth calendar day of a month. If a nomination is received outside the above period, it shall be rejected.

All nominations for UT market will be finańcially secured. If SS has insufficient financial security for its transactions, the transactions for the whole month will be rejected. The last financially secured transactions will stay valid in this case.

#### <span id="page-16-0"></span>**1.6.2 Processing of UT market nominations**

Processing of UT nominations shall take place only once in the period from 16:00 to 17:00 of the twelfth calendar day of a month.The results of demand and offer matching algorithm are:

- Matched price (CZK/MWh)
- Matched amount (kWh)

Satisfied purchases and sales will be confirmed either in total (CON status) or partially (RE1 status). Not satisfied purchases and sales will be rejected (REJ status).

The results of UT market processing may be checked on the OTE website, registration of transactions for UT market.

# <span id="page-17-0"></span>**2 Description of communication scenarios**

# <span id="page-17-1"></span>**2.1 Automatic communication**

#### <span id="page-17-2"></span>**2.1.1 Used standard**

Standard EDIG@S 4.0 (XML) is used for automatic communication in the field of nominations. Deviations from the standard are defined in the specification of the OTE system external interfaces.

#### <span id="page-17-3"></span>**2.1.2 Used messages**

Used messages:

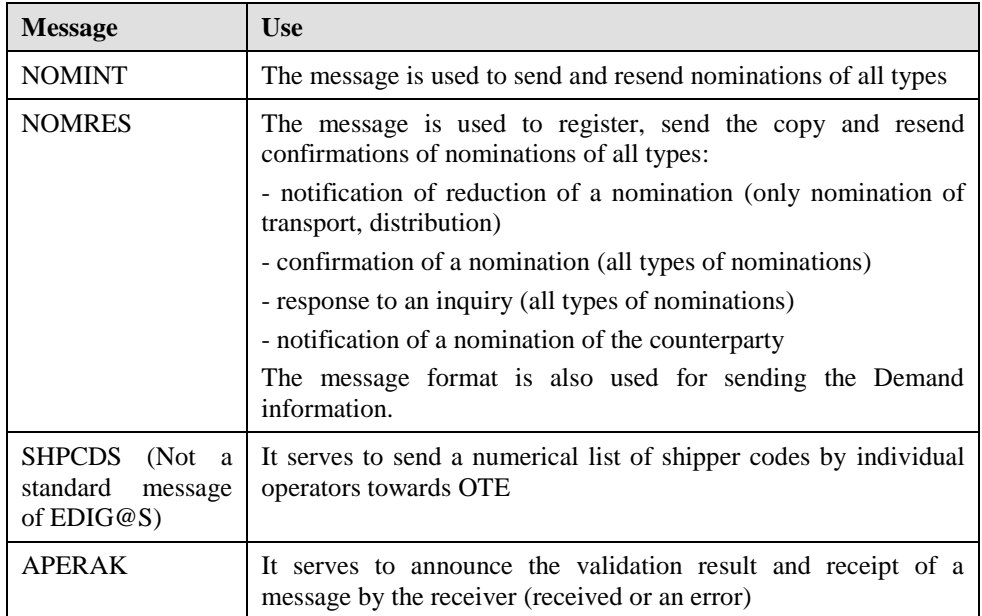

**Table 6: Summary of EDIGAS reports used**

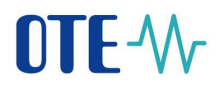

### <span id="page-18-0"></span>**2.1.3 Use of APERAK message**

An APERAK message is used in communication between OTE and market participants as follows:

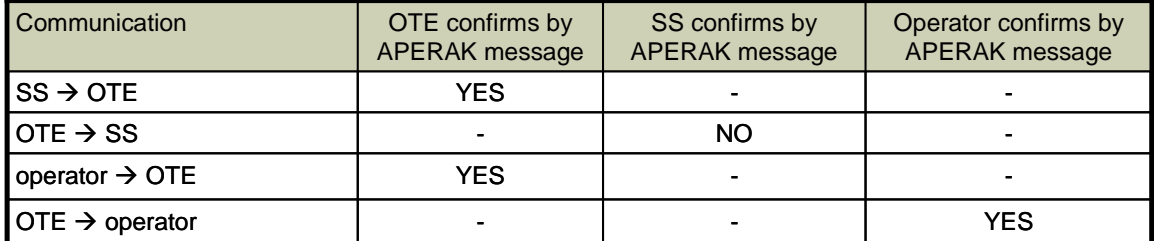

**Table 7: Use of APERAK message**

# <span id="page-19-0"></span>**2.2 Communication between participants from the view of nominations**

#### <span id="page-19-1"></span>**2.2.1 Communication chart**

The following chart shows the basic communication flows between market participants from the view of nominations.

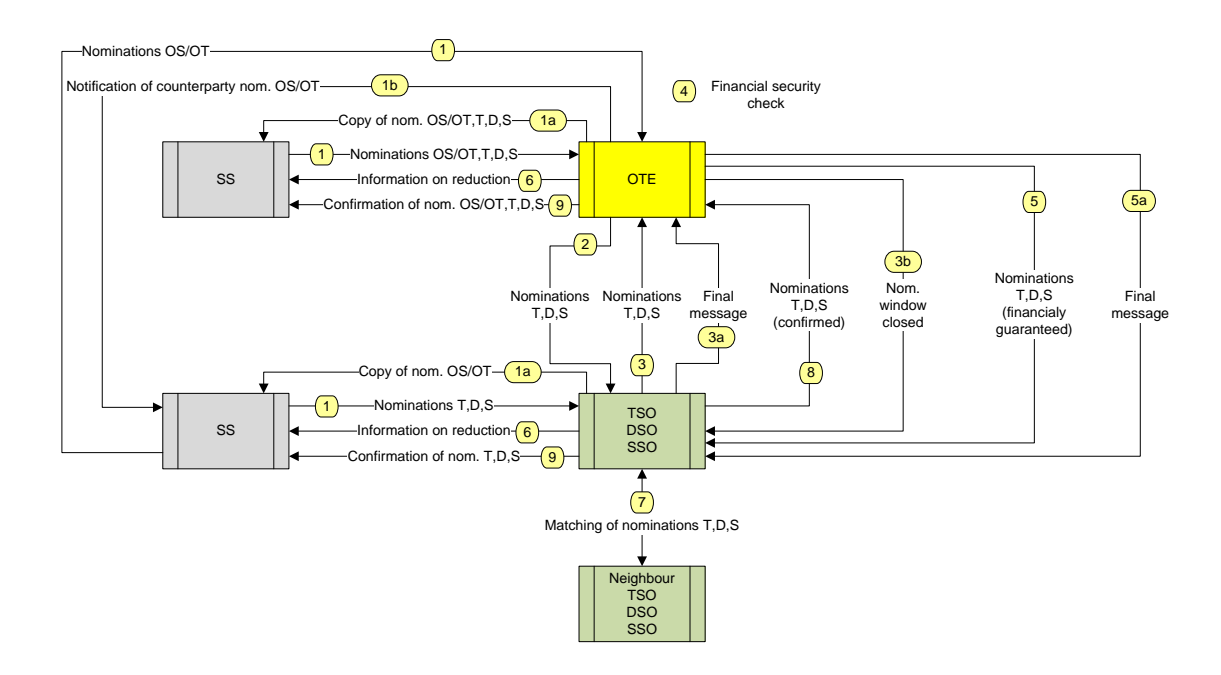

**Figure 2: Communication chart**

Overview of communication flows:

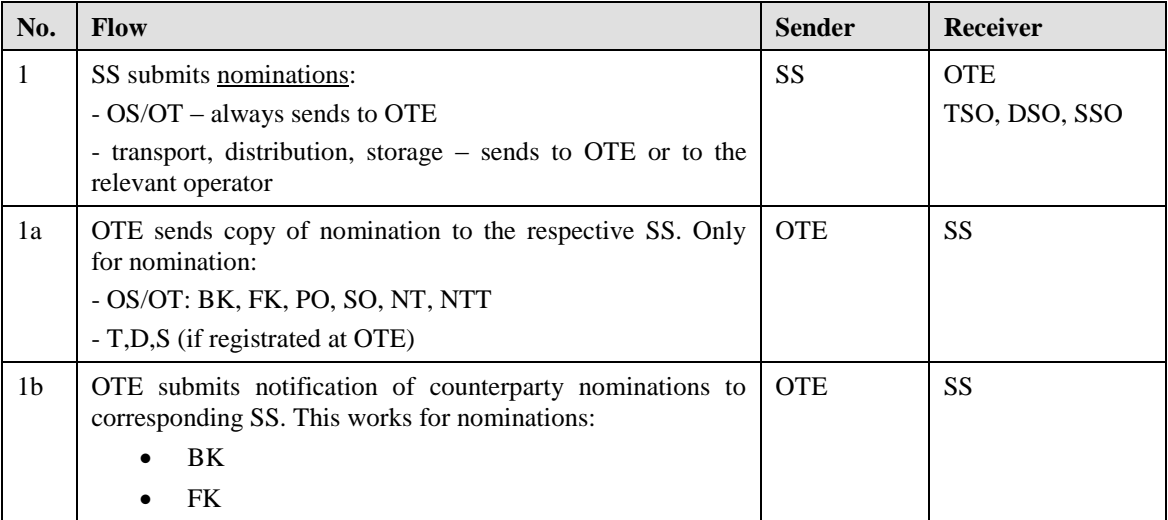

# OTE-W

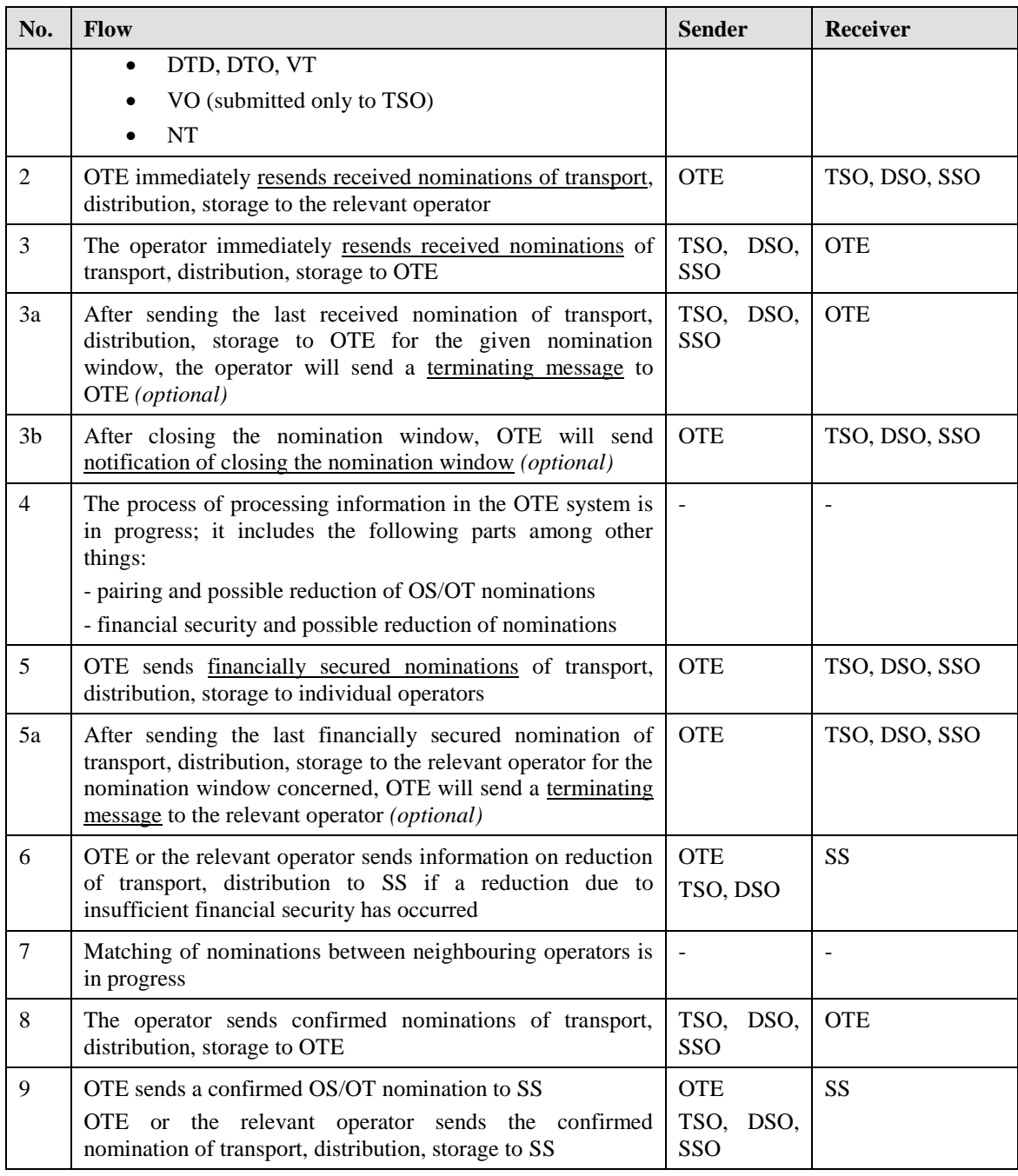

**Table 8: Overview of communication flows**

#### <span id="page-21-0"></span>**2.2.2 Nomination of transport, distribution and storage**

The communication scenario for nominations of transport, distribution and storage with specification of terms and used types of messages is in the following chart.

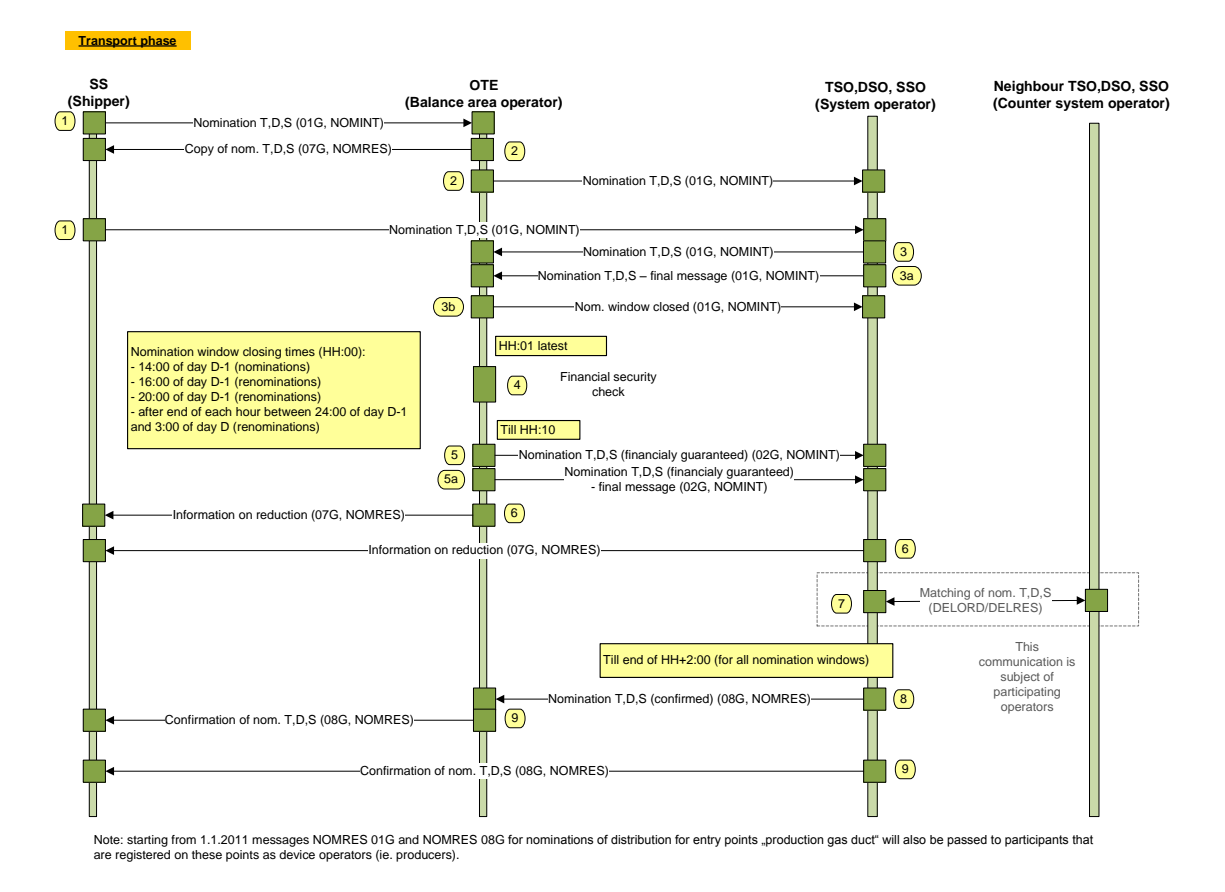

**Figure 3: Communication scenario – nominations of T,D,S**

#### <span id="page-22-0"></span>**2.2.3 OS/OT nominations (BK, JK subtypes)**

The communication scenario for ZD/ZO nominations with specification of terms and used types of messages is in the following chart.

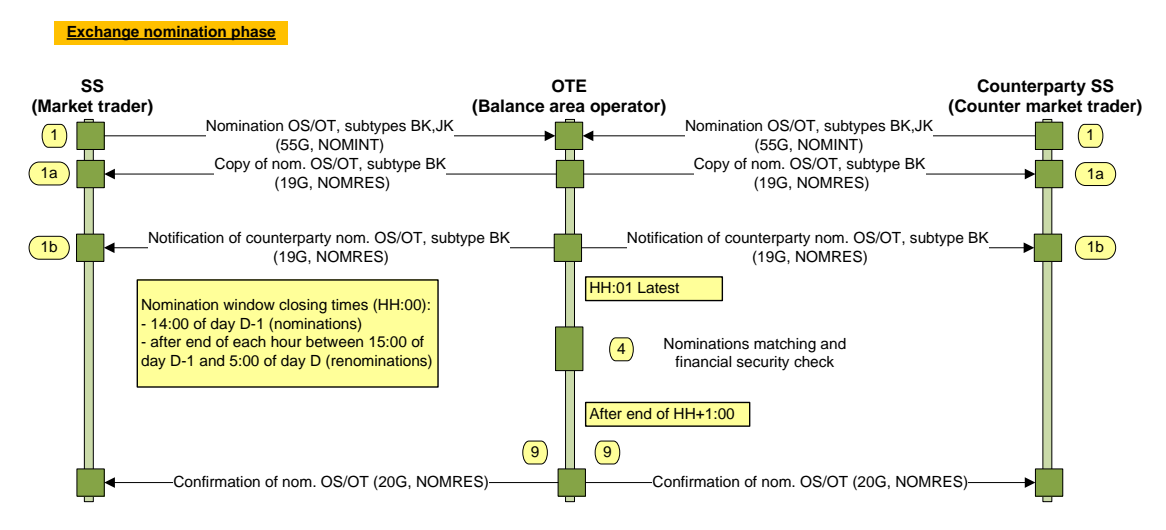

**Figure 4: Communication scenario - OS/OT nominations**

#### <span id="page-22-1"></span>**2.2.4 OS/OT nominations (PO, SO subtypes)**

The communication scenario for PO, SO nominations with specification of terms and used types of messages is in the following chart.

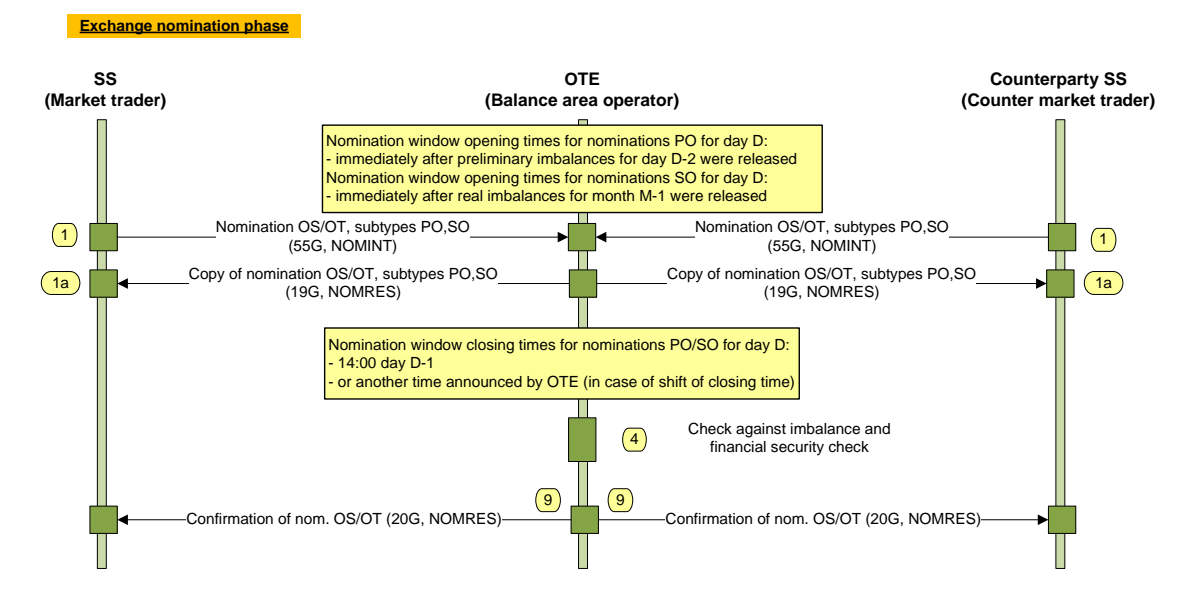

**Figure 5: Communication scenario - OS/OT nominations (PO, SO)**

#### <span id="page-23-0"></span>**2.2.5 OS/OT nominations (subtypes DTD, DTO)**

Includes nominations from OTE daily market.

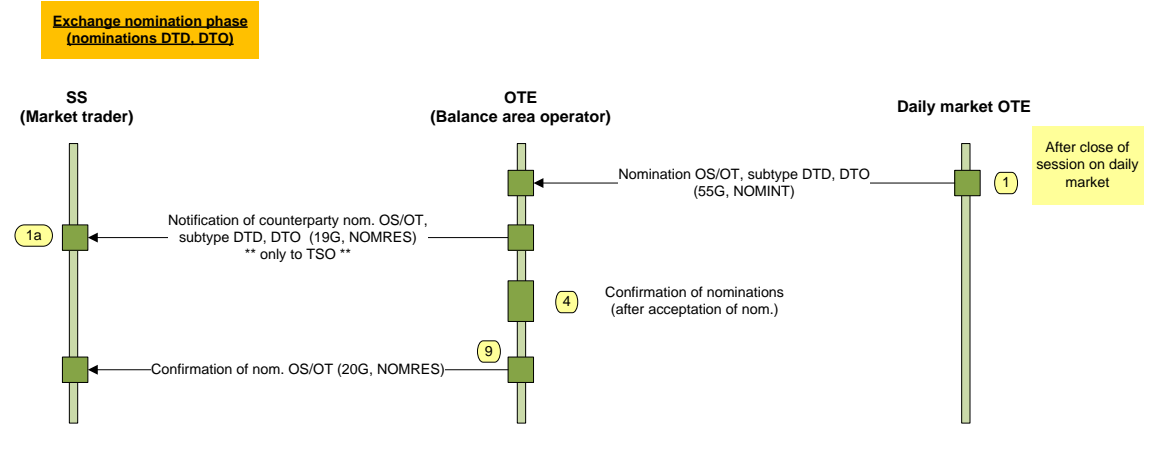

Note: starting from 1.1.2011 only morning session is operated on OTE daily market (nomination DTD).

#### **Figure 6 – Communication scenario - OS/OT nominations (daily market)**

#### <span id="page-23-1"></span>**2.2.6 OS/OT nominations (subtype VT)**

Includes nominations from OTE intraday market.

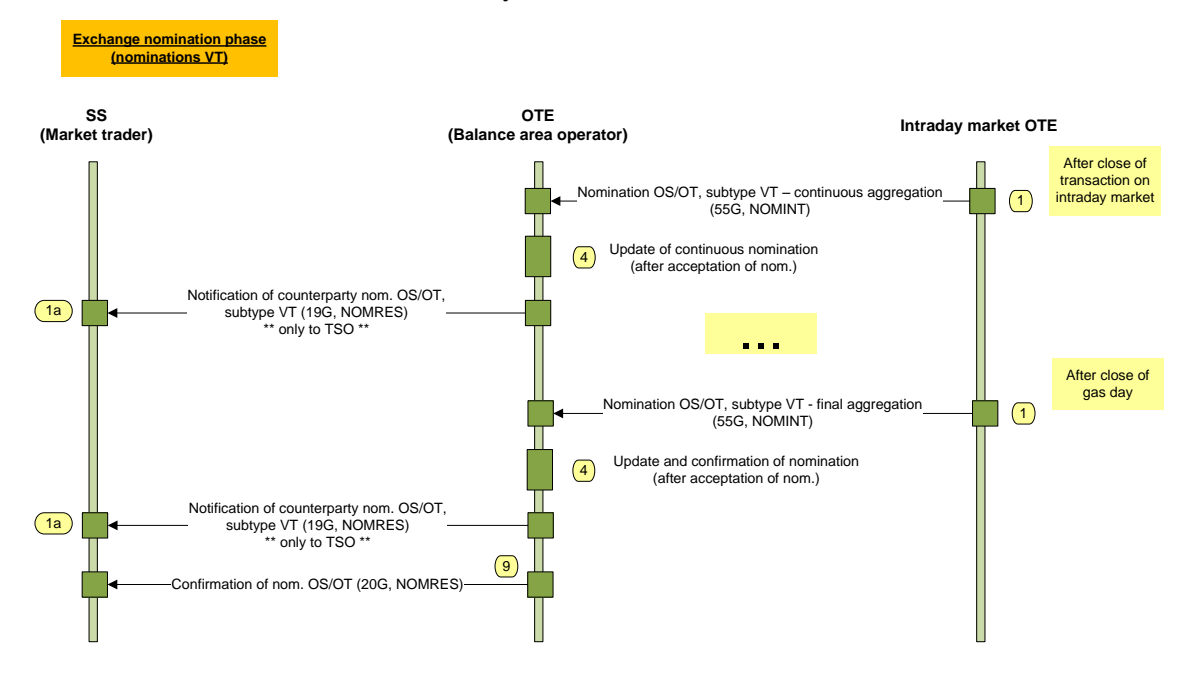

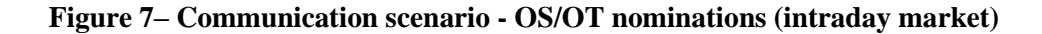

# <span id="page-24-0"></span>**2.3 Communication of specific types of nominations between OTE and TSO**

#### <span id="page-24-1"></span>**2.3.1 Communication chart**

The following chart shows the basic communication flows among market participants from the viewpoint of nominations for balancing the system (VO and FK subtypes).

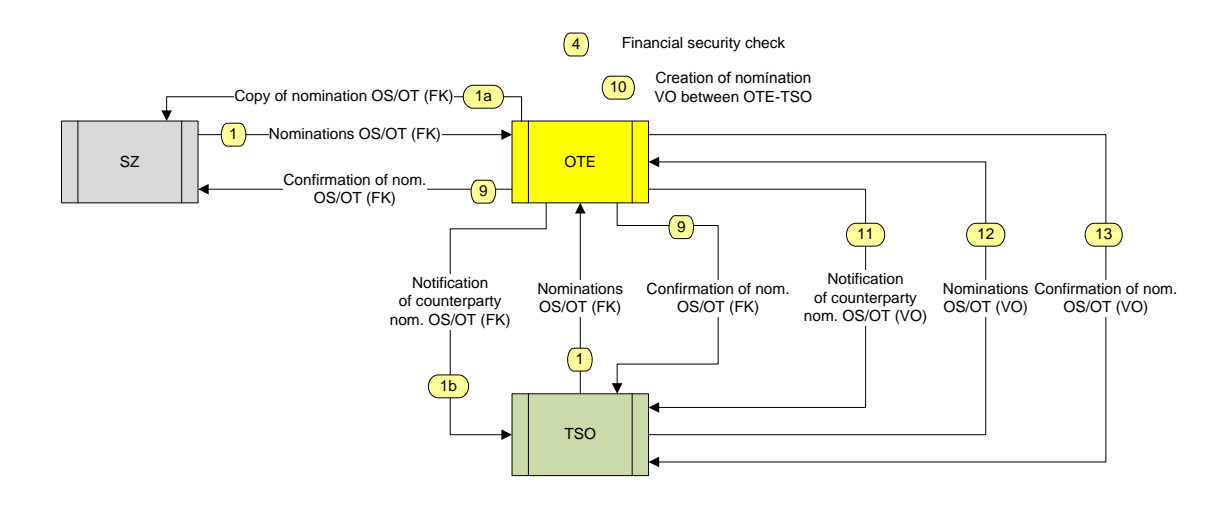

#### **Figure 8: Communication chart**

Overview of communication flows:

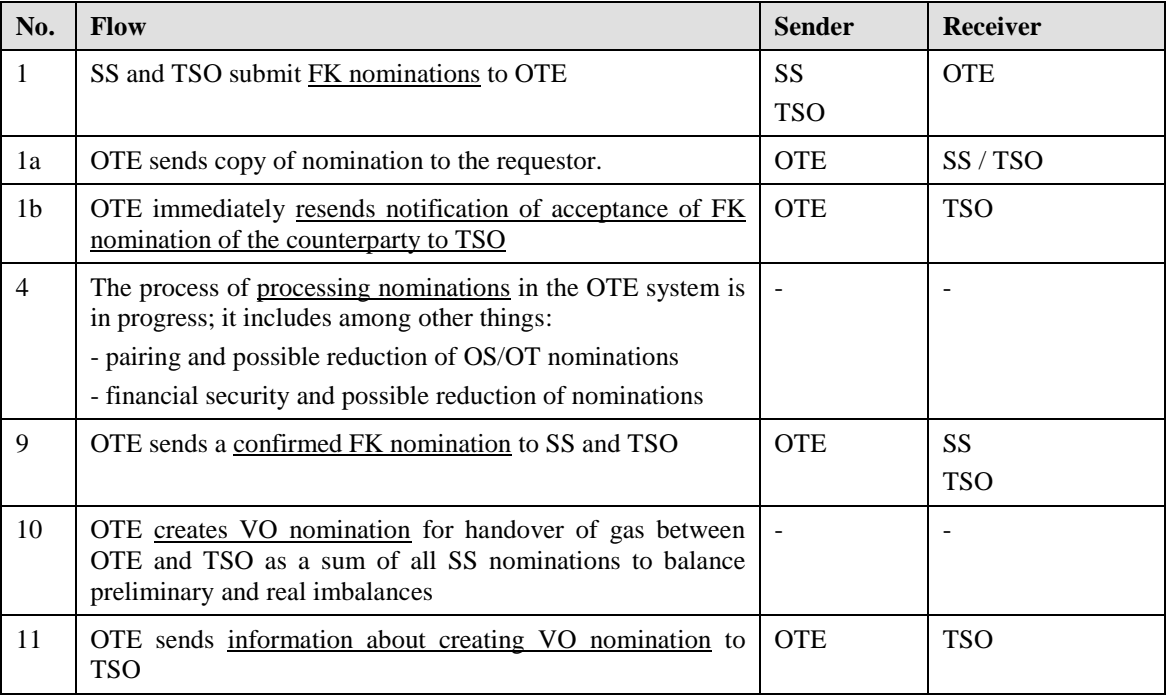

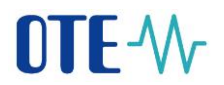

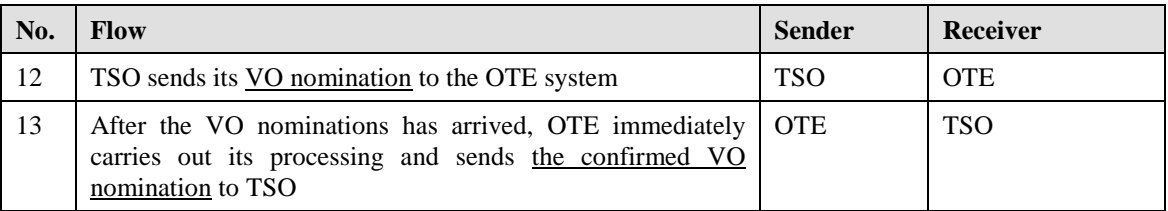

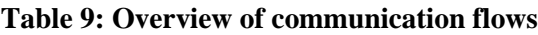

#### <span id="page-25-0"></span>**2.3.2 OS/OT nomination (VO subtype)**

The communication scenario for VO nomination with specification of terms and used types of messages is in the following chart.

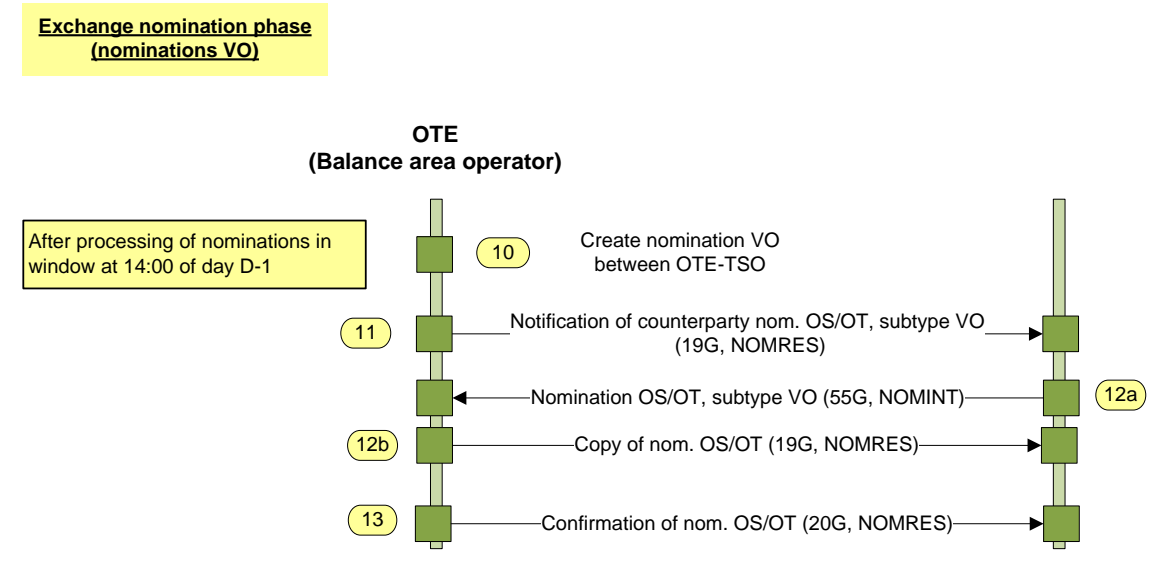

**Figure 9 Communication scenario - Nomination OS/OT (VO)**

#### <span id="page-25-1"></span>**2.3.3 OS/OT nomination (FK subtype)**

The communication scenario for FK nomination with specification of terms and used types of messages is in the following chart.

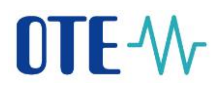

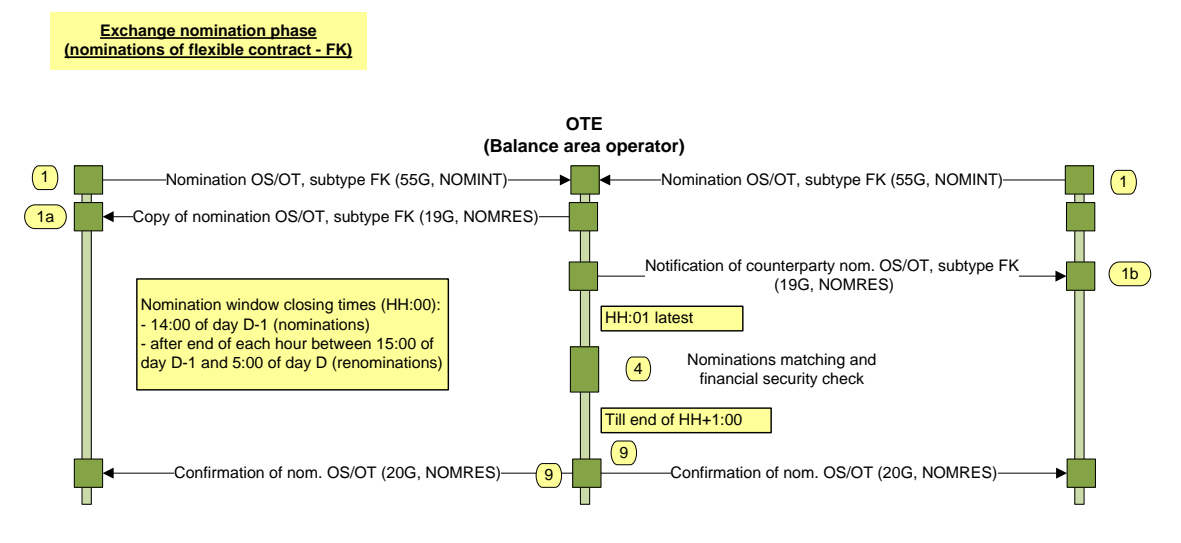

**Figure 10: Communication scenario – FK nomination**

#### <span id="page-26-0"></span>**2.3.4 Transit only nominations**

The communication scenario for transit only nominations with specification of terms and used types of messages is in the following chart.

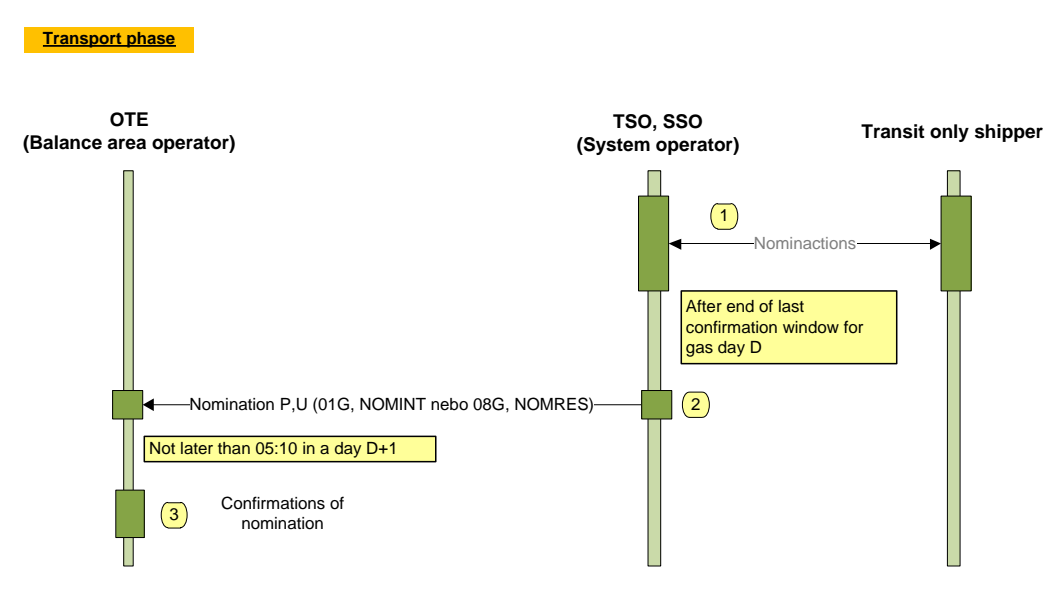

**Figure 11 - Communication scenario – transit only nominations**

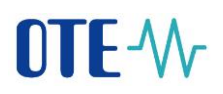

# <span id="page-28-0"></span>**2.4 Nomination of trades with unused tolerance**

The communication scenario for UT nomination with specification of terms and used types of messages is in the following chart.

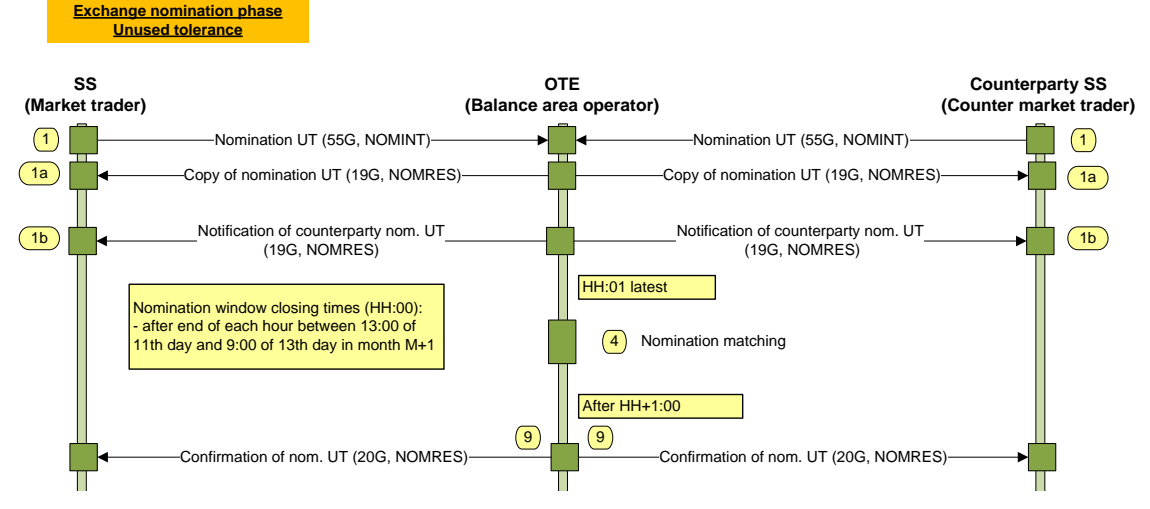

**Figure 12: Communication scenario – UT nomination**

# <span id="page-29-0"></span>**2.5 Updating the numerical list of shipper codes**

The communication scenario for updating the numerical list of shipper codes by the relevant operator in the OTE system with specification used types of messages is in the following chart.

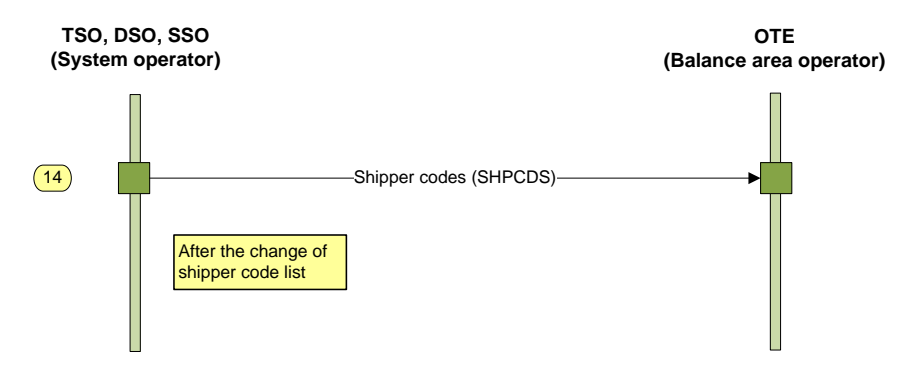

**Figure 13: Communication scenario – numerical list of shipper codes**

The relevant operator may send both a complete file of relevant shipper codes and only updated records (new codes, termination of validity of existing codes).

In the case of codes for transport and distribution, the external as well as external codes (supplier, customer or storage contract) are supposed to be used.

In the case of codes for storage, only the internal code (reserved storage capacity) is supposed to be used.

# <span id="page-30-0"></span>**2.6 Inquiries about nominations**

Inquiries about nominations are implemented by means of a CDSEDIGASREQ type of message.

The following values of the msg\_code are used for inquiries:

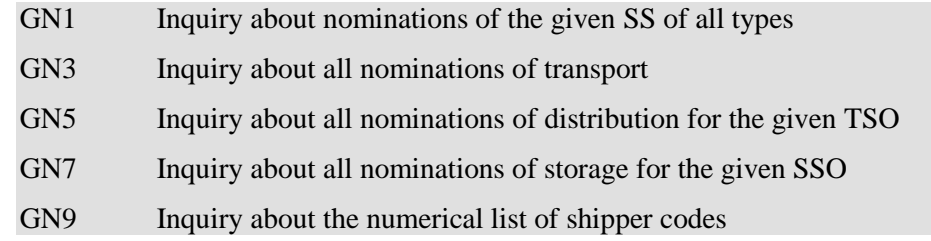

Input parameters:

- PDT
- period (gas day from-to)

Responses are sent in an asynchronous mode by means of a NOMRES message (nomination, TYPE=RES) or SHPCDS (shipper codes).

## **2.7 Subject of Settlement is locked in SFVOT**

In case SS is locked in SFVOT, it can't send nominations to the system (neither both www and automatic communication). Nominations that were already sent are subsequently processed in next nomination window (nominations of transport/distribution/storage and nominations of obligations to supply and to take) including sending to SFVOT afterwards. Nominations of trades with unused tolerance are processed during reconciliation of market with unused tolerance. Function Annulment is used if they need to be cancelled. While the nominations are being received, there's control if SZ has valid service – if there are any nominations for days when the service is invalid, the whole batch is cancelled.

#### **2.7.1 Sending nominations via automatic communication**

For NTT nominations, nominations of obligations to supply and to take and nominations of transport/distribution/storage is used control if SS is locked in SFVOT or not, in case it is, nomination isn't accepted (APERAK message: Message cannot be accepted because the Subject of Settlement is locked.). This doesn't apply for NT nominations.

#### **2.7.2 Sending nominations via www form**

Form isn't open if SS is locked in SFVOT (applies for NTT nominations, nominations of obligations to supply and to take and nominations of transport/distribution/storage), there's an error message: Form cannot be opened because the Subject of Settlement is locked. If user wants to enter nominations for more than one day, the whole period is checked in CDS if SS is locked during this time or not.

#### **2.7.3 Annulment of nominations**

While SS is being locked in SFVOT, it's possible to cancel its nominations using annulment function. Function annulment searchs for SS's nominations using SS's EIC code, certain period and nomination type. Nominations are cancelled according to their type:

#### *Nominations of obligations to supply and to take, Nominations of transport/distribution/storage*

If nomination status is empty or NXT, then quantity is set to zero, item status to CAN and message is sent to sender (NOMRES 20G for nominations of obligations to supply and to take, NOMRES 07G for nominations of transport/distribution/storage, NOMINT 02G – message for TSO/DSO).

Provided that TSO/DSO sends NOMRES, associated nomination is checked for annulment, if it's true (associated nomination was cancelled), system sends APERAK with message: Message cannot be accepted because the Subject of Settlement is locked.

#### *Nominations of trades with unused tolerance*

Nominations with item status next are chosen (NTT nominations are financially assured straight away after they're received in CDS). For nonzero days are created renominations with zero quantity and afterwards send to financial assurement to SFVOT. All the history can be found in nomination history.

# **2.8 Service curtailment of SS in Prodis**

If service of SS in Prodis is being shortened, all its nominations in CDS are checked. If there are any nominations found in this period – already confirmed nominations of obligations to supply and to take and all its subtypes or ongoing nominations of obligations to supply and to take with VT subtype, its't not possible to shorten the service and error message is sent to Prodis. If there aren't found any nominations of types mentioned above, it's possible to shorten the service.

#### **2.8.1 Automatic annulment of nominations**

For active and nominations that weren't send to deviations yet:

#### *Nominations of obligations to supply and to take (subtypes BK, FK, PO, SO)*

Nominations with empty item status or item status NXT are reduced to zero and rejected (item status is set to CAN). Message is sent to SS (NOMRES 20G).

#### *Nominations of transport/distribution/storage*

Nominations with item status FIN/CON/RE1/RE2 or empty item status are found and afterwards created renominations with zero quantity. Newly created renominations are sent to SS (NOMRES 07G) and to TSO/DSO (NOMINT 01G). Renominations are processed in the nearest nomination window.

# **DTE-W**

# <span id="page-32-0"></span>**3 Web interface**

## <span id="page-32-1"></span>**3.1 Overview of functions**

The following functions are available through the web interface:

- Overview of nominations (SS, operators)
- Entering of nominations (SS)
- Registration of trades with unused tolerance (SS)
- Setting of SS for bilateral contracts (SS)
- Setting of PDT for nominations of transport, distribution and storage (SS)
- Administration of nominations (only OTE)
- Administration of the shipper code list

Entering a nomination through the OTE web interface is equivalent to sending a nomination by means of EDIG@S message.

# <span id="page-32-2"></span>**3.2 Entering of nominations**

The function serves the subjects of settlement to file their nominations or renominations of all types for a certain gas day.

For better comfort it is possible, for each SS, to carry out setting of SS counterparties and PDTs, for which the given SS nominates regularly and which it will find out implicitly shown in the form for entering the nominations.

Nominations are entered on a daily basis, i.e. for a selected gas day, for individual PDT with input and output differentiation and according to nomination types. The SS can see the value of preliminary imbalance and real imbalance (if any), which should be settled on the given gas day. An unsettled imbalance will automatically be added to the relevant nomination; the user may change the nomination to settle the imbalance.

The filed nominations may be sent to be processed; at the same time it applies that entering a nomination through the web is equivalent to sending the nomination to the OTE through a NOMINT message.

According to the rules for entering nominations, the same method may be used to carry our renomination for the same day, i.e. a change in nominated values, and to send it to be processed. In that case the user will have its last accepted nominations displayed. The user may modify them and send them away as renomination.

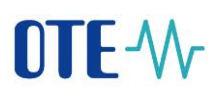

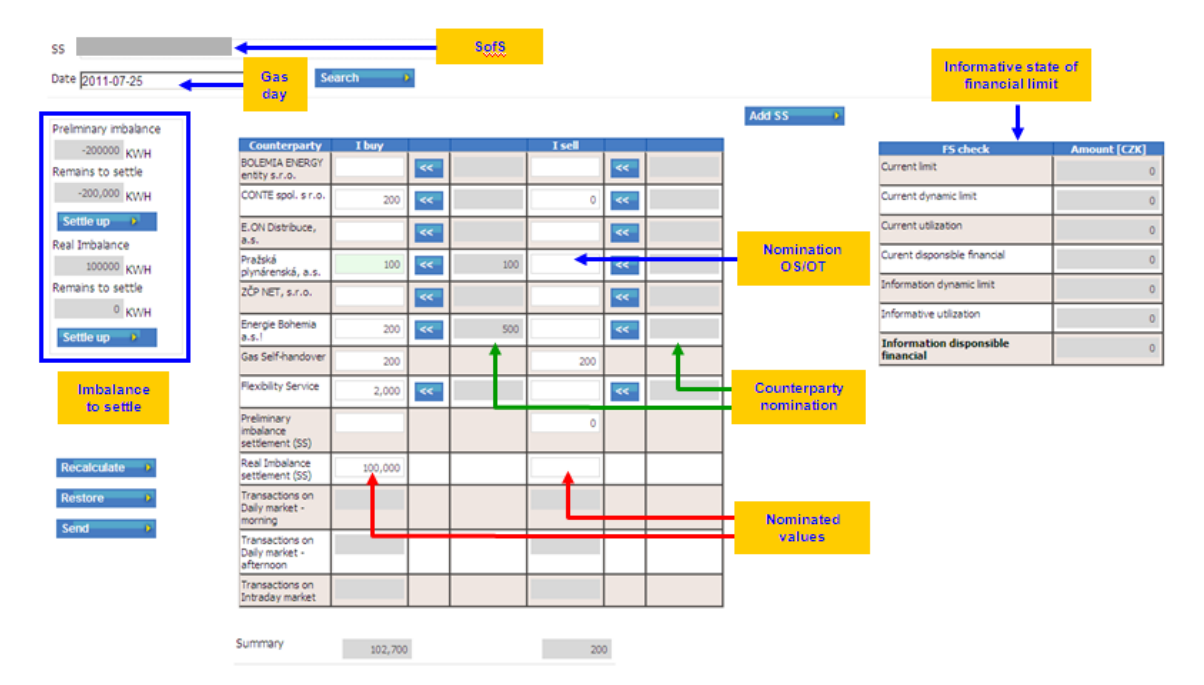

**Figure 14: Nomination entry**

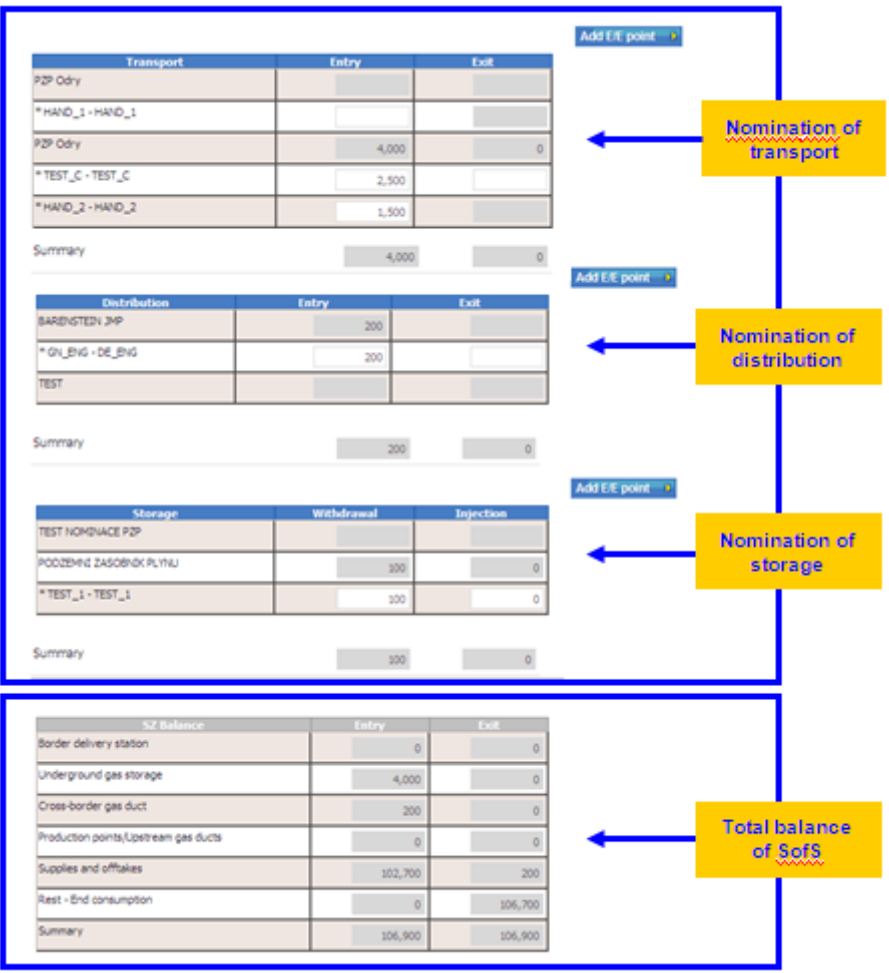

**Figure 15 Nomination entry (continued)**

# **TF-W-**

#### Procedure:

- The user will enter the gas day (D), for which it wants to nominate, and will confirm using the *Search* button.
- If nominations of the given SS already filed for the set gas day exist in the system, they will be displayed in the form.
- Furthermore, implicate lines will be created in the form for nominations for individual counterparties and PDTs according to the given SS setting (see below for a description).
- The value of the SS preliminary imbalance for day D-2 and relevant share of the SS real imbalance value for the previous month, which falls for settlement for day D, will be shown in the form.
- In input fields, the user may enter nominations for the selected gas day including breakdown to shipper codes.
- A new line of a bilateral contract nomination may be added using *Add SS* button if the given participant has not the required subject set implicitly.
- A new line of nomination of transport, distribution or storage may be added using the *Add PDT* button if the given participant has not the required PDT set implicitly.
- If a breakdown into shipper codes is defined in the numerical list of shipper codes for the given PDT and the given SS, lines for breakdown into individual shipper codes will be created in the form.
- Sums and unsettled imbalances shown in the form may be recalculated using *Recalculate* button.
- The original values of nominations may be shown in the form using *Search* button (changes performed will become lost).
- The entered data may be checked using *Check* button before being sent away to be processed.
- The entered values may be stored in the system and consequently sent away to be processed using *Send Away* button.

Note: Starting 1.10.2011 it is possible to register transport nominations for divided capacity, which resulted from splitting the transit Point-to-Point contracts to Entry-Exit contracts, into OTE central system. Items determined for nomination of divided capacity are marked with flag  $(DIV)^{4}$ .

Starting 1.11.2015 it is possible to enter single sided nomination on particular points. If so, the Single sided checkbox is active.

If tthere is authorization to enter single sided nomination on the active side, it is in the system of foreign TSO, the name of shipper code is in grey color. When entering nomination on such a code, a warning is displayed to the user.

Example:

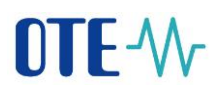

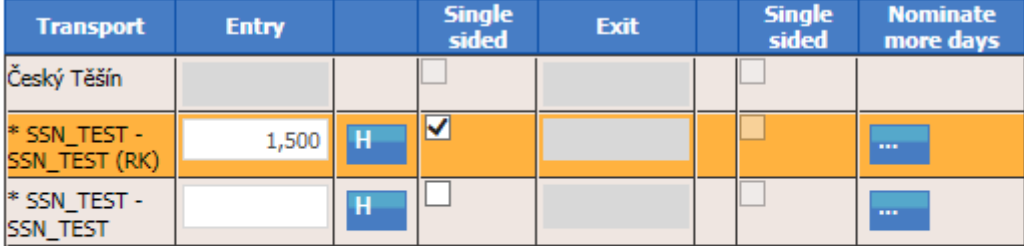

Add E/E point →

Registration of hourly nominations of transport:

Starting from 1.3.2012 it is possible to register hourly nominations of transport for cross border points. For this purpose the user can use button "H" for each individual row of nominations of transport, that will open the window for registration of hourly profile.

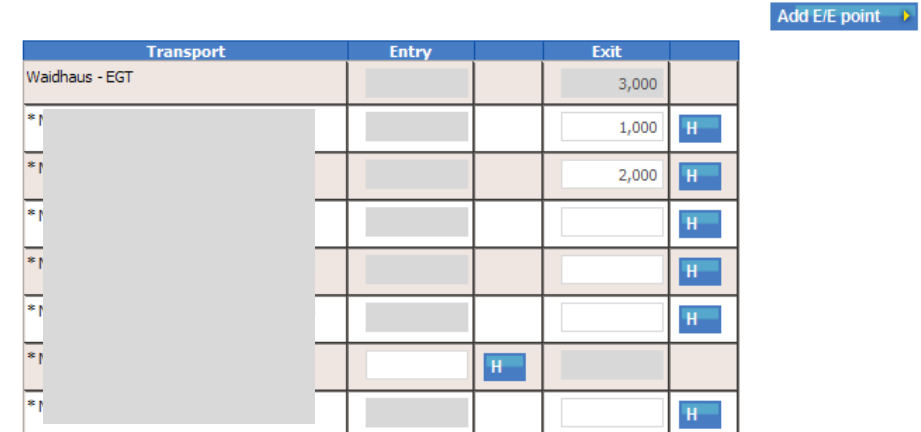

Window for registration of hourly profile:

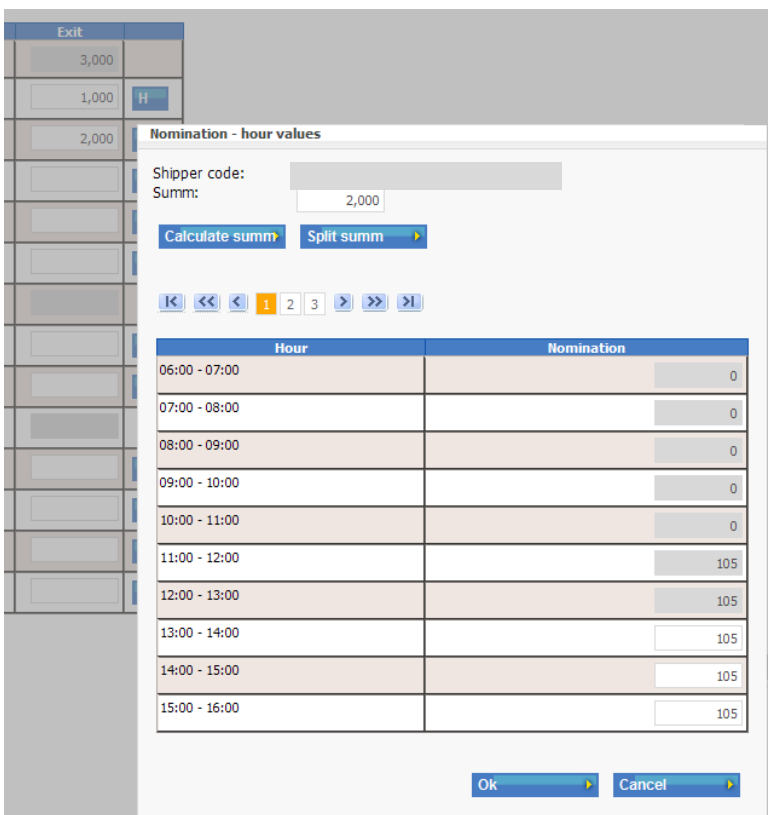

Window shows the daily value and appropriate number of hourly values. Hours that cannot be no longer registered are deactivated. User can enter the values in the following ways:

- Enter the desired daily value and breakdown the value into hourly values using button "Split summ".
- Enter or adjust the hourly values and calculate daily value using button "*Calculate summ*". Daily value is automatically calculated when user save s changes using button "OK".
- Confirm the changes and return to nomination window using button *OK*.
- Cancel the changes and return to nomination window using button *Cancel*.

If SS registers the nomination of transport at cross border point without specification of hourly values, the hourly values will be automatically calculated after registration.

Nominations for more days ahead:

Besides the nominations for a selected day, it is also possible to register nominations for more days ahead. This function is available for bilateral contracts, nominations of transport, distribution and storage.

Function for bilateral contracts can be accessed from the form for registration of nominations, where it is possible to open new form for entry of bilateral contracts with selected counterparty for more days ahead using "..." button, which is placed at the table of nominations of obligation to supply/off-take.

| Date 2012-11-29       | <b>Search</b>       |       |                         |        |                                                         |                           |                                          |                     |
|-----------------------|---------------------|-------|-------------------------|--------|---------------------------------------------------------|---------------------------|------------------------------------------|---------------------|
| Preliminary imbalance |                     |       |                         |        |                                                         | <b>Nominate</b>           | Add SS                                   |                     |
|                       | <b>Counterparty</b> | I buy |                         | I sell |                                                         | more<br>days              |                                          |                     |
| Remains to settle     | 3632                |       |                         |        |                                                         |                           | <b>FS</b> check                          | <b>Amount [CZK]</b> |
|                       |                     |       | $\overline{\text{c}}$   |        | $\overline{\langle\langle\langle\rangle\rangle\rangle}$ | $\frac{1}{2}$             | Current limit                            |                     |
| Settle up >           | 810                 |       | $\vert < \vert$         |        | $\vert$ << $\vert$                                      | $\mathbf{m}$ .            | Current dynamic limit                    |                     |
| Real Imbalance        | 106                 |       | $\overline{\mathbf{K}}$ |        | $\overline{\ll}$                                        | $\sim$                    | Current utilization                      |                     |
| Remains to settle     | 940                 |       | $\vert < \vert$         |        | $\leq$                                                  | $\mathbf{m}_{\mathrm{c}}$ | Curent disponsible financial             |                     |
|                       | 104                 |       | $\vert <$               |        | $\overline{\textbf{K}}$                                 | $\cdots$                  | Information dynamic limit                |                     |
| Settle up 1           | 3684                |       | $\vert <$               |        | $\vert <$                                               | $\sim$                    | Informative utilization                  |                     |
|                       | 185                 |       | $\overline{\mathbf{K}}$ |        | $\prec$                                                 | $\cdots$                  | <b>Information disponsible financial</b> |                     |
|                       | 2663                |       |                         |        |                                                         |                           |                                          |                     |

**Figure 16: Buttons for nominations for more days ahead**

In this new form the user can register nominations of bilateral contracts with selected counterparty. On the left the user can select period for nominations:

- Week
- $\bullet$  14 days
- Month
- Actual month (i.e. days remaining to the end of current calendar month)

|                      | <b>Nomination for more days</b> |             |       |                         |        | <b>Repeat</b><br>nominated<br>amount for the<br>days ahead |
|----------------------|---------------------------------|-------------|-------|-------------------------|--------|------------------------------------------------------------|
|                      | <b>Obligation supply/take</b>   | <b>Date</b> | I buy |                         | I sell |                                                            |
|                      |                                 | 11/29/2012  |       | $\downarrow$            |        | $\mathbb{L}$                                               |
|                      | Counterparty<br>106             | 11/30/2012  |       |                         |        | $\downarrow$                                               |
|                      | Week<br>14 Days                 | 12/01/2012  |       | $\mathbb{F}^n$          |        | $\overline{\mathbf{I}}$                                    |
|                      | Month<br><b>Actual Month</b>    | 12/02/2012  |       | $\downarrow$            |        | $\left  \cdot \right $                                     |
|                      |                                 | 12/03/2012  |       | $\downarrow$            |        | $\overline{1}$                                             |
| <b>Select period</b> | Send                            | 12/04/2012  |       | $\overline{\mathbf{1}}$ |        | $\overline{1}$                                             |
|                      | Cancel                          | 12/05/2012  |       |                         |        | $\overline{1}$                                             |

**Figure 17: Form for registration of nominations for more days ahead**

For individual gas days it is possible to enter individual values to buy or sell or using  $\psi^*$  button to repeat the selected value for all following gas days.

Using Send button it is possible to save the entered values to the system. Using Cancel button it is possible to restore original values from the system.

Function for other types for nominations can be accessed from the form for registration of nominations, where it is possible to open new form for entry of nominations for selected Entry/Exit point for more days ahead using "..." button, which is placed at the table of nominations of transport, distribution and storage.

In this new form the user can register nominations of transport, distribution and storage on selected Entry/Exit point. On the left the user can select shipper pair. User can also select period for nominations:

- Week
- $\bullet$  14 days
- Month
- Actual month (i.e. days remaining to the end of current calendar month)

For checking purposes there is a daily summary of nominated values for all shipper pairs on selected Entry/Exit point (on the right).

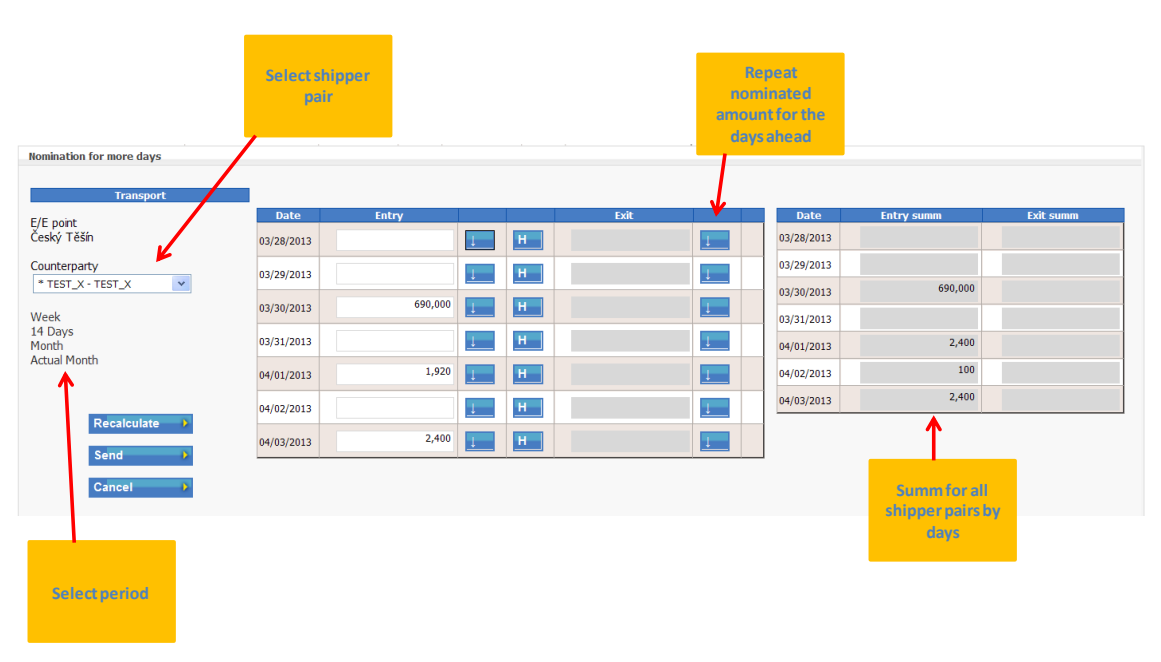

**Figure 18: Form for registration of nominations for more days ahead**

For individual gas days it is possible to enter individual values to buy or sell or using  $\psi^{\alpha}$  button to repeat the selected value for all following gas days.

Using Send button it is possible to save the entered values to the system. Using Cancel button it is possible to restore original values from the system.

Note: Sending nominations from this form will save all the nominations entered in this form to the system in one package. Original form for registration of nominations will then be refreshed with actual data from the system (i.e. changes in this form that were not saved will be lost).

# <span id="page-40-0"></span>**3.3 Setting of SS for bilateral contracts**

The function serves subjects of settlement to set counterparties to be displayed implicitly if nominations are entered in the part intended for bilateral contracts.

| <b>OTE</b> -W                                                                                                    | • Electricity • Gas 5 logged users  |                | C Logged: Santa Klaus - 21030                                                                                                    | $\degree$ 02.12.2009 10:3 | €     |
|----------------------------------------------------------------------------------------------------|-------------------------------------|----------------|----------------------------------------------------------------------------------------------------|---------------------------|-------|
| <b>Registration</b><br><b>Nomination</b><br>DT<br><b>CDS</b>                                                                        | <b>Risk</b><br>Claim<br>management  | <b>Reports</b> | <b>System</b>                                                                                                    |                           |       |
| » Home                                                                                                    |                                     |                |                                                                                                    | <b>NEWS</b>               | Help  |
| SS: 21030<br>Items: 27, page 3 / 3. Page size $10 \times$                                                                           |                                     |                |                                                                                                    |                           | 日日    |
| Counterparty *<br><b>Mark</b><br>United Energy Trading, a.s.<br>$\Box$<br>☑<br>Vemex, s.r.o.<br>П<br>Východočeská plynárenská, a.s. |                                     |                | <b>Designation of counterparties for</b><br>implicit displaying in the<br>nomination entry form (applies to<br>bilateral contracts) |                           |       |
| О<br>test ean vs eic<br>$\Box$<br>test2 Subjekt zuctovani                                                                           |                                     |                |                                                                                                    |                           |       |
| $\Box$<br>ČEZ Prodei, s.r.o.<br>$\Box$<br>Česká plynárenská a.s.                                                                    |                                     |                |                                                                                                    |                           |       |
| Restore<br>Save                                                                                                    |                                     |                |                                                                                                    |                           |       |
| tisknout stránku<br>exportovat data  <br>registrace                                                                                 | mapa webu   partneři   RSS   nahoru |                |                                                                                                    |                           |       |
| @2008 Operátor trhu s elektřinou, a.s., al rights reserved                                                                          |                                     |                |                                                                                                    |                           | OTE W |

**Figure 19: Setting of SS for bilateral contracts**

Procedure:

- If the function is started, a list of subjects of settlement and attribute indicating whether the given SS is to be displayed implicitly will be shown when nominations are entered.
- The user may designate those SSs with which it has regular business contacts and which it wants to have shown implicitly in the window for entering nominations.
- The performed changes may be recorded in the database using *Store* button.
- The performed changes may be returned to the original state using *Renew* button.

# <span id="page-41-0"></span>**3.4 Setting of PDT for nominations of transport, distribution and storage**

The function serves subjects of settlement to set PDTs to be shown implicitly in the part for transport, distribution and storage while nominations are being entered.

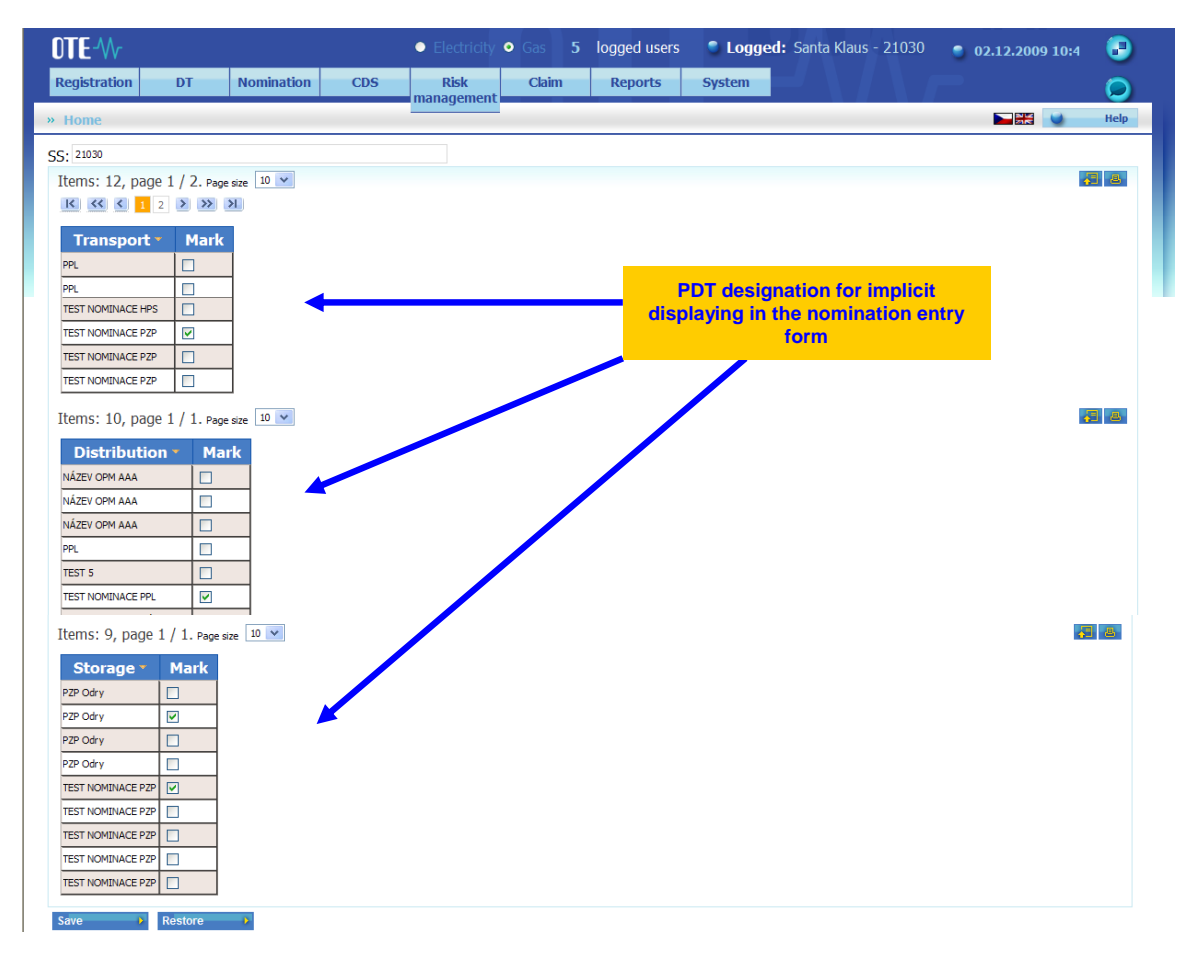

**Figure 20: Setting of PDT for nominations of transport, distribution and storage**

Procedure:

- If the function is started, a list of PDTs, in the case of which it is possible to nominate, divided into transport, distribution and storage, and an attribute indicating whether the given PDT is to be displayed implicitly will be shown when nominations of the given type are entered.
- The user may designate those PDTs in the case of which it nominates regularly and which it wants to have shown implicitly in the window for entering nominations.
- The performed changes may be recorded in the database using *Store* button.
- The performed changes may be returned to the original state using *Renew* button.

# <span id="page-42-0"></span>**3.5 Shipper pair register**

The function serve for display, eventually to enter and to edit shipper pairs, that are registered at the OTE for registering nominations of transport, ditribution and storage. Following criteria can be used to select:

- Operator operator of TS/DS, UGS
- SofS subject of settlement
- PDT point of delivery/transfer (BTP, BGL, UGT, PEG, CSN)

The editability of fields depends on the role, the subject is registred in; scope of activities, as well:

- operator display and edit of records for all SofS, with which is the subject stated as the code list administrator at given PDT
- SofS display of records, that are registred for the SofS
- OTE display and edit of all the records
- Validity from to entering the interval, in which the record is valid in one day at least

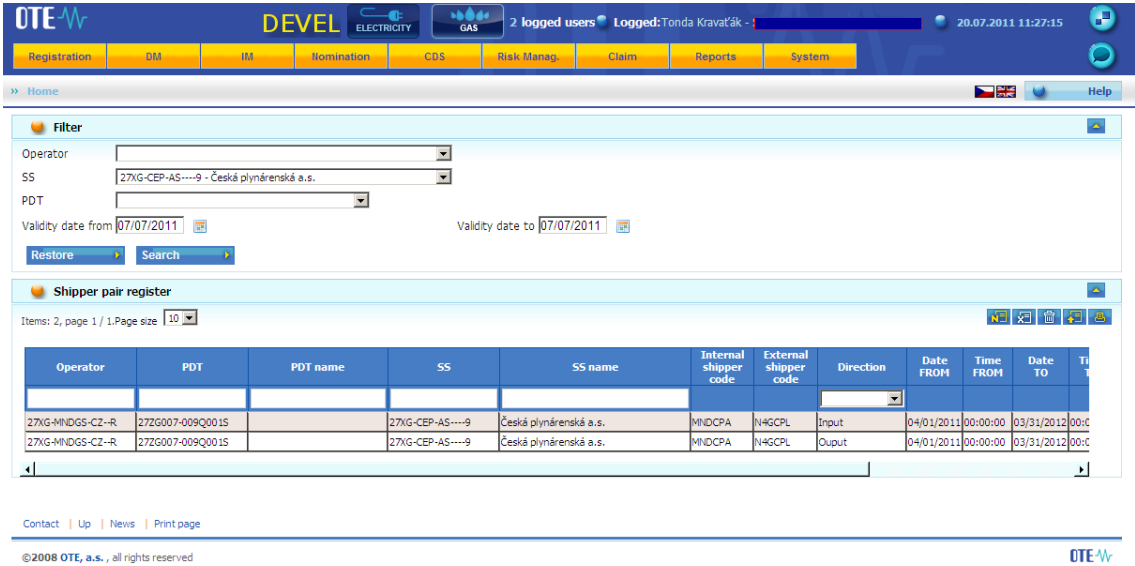

#### **Figure 21 Display of shipper code list**

The list can be exported to a local file using option Export **B**. By thicking any record, there is detail displayed with all stored information:

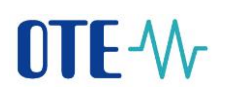

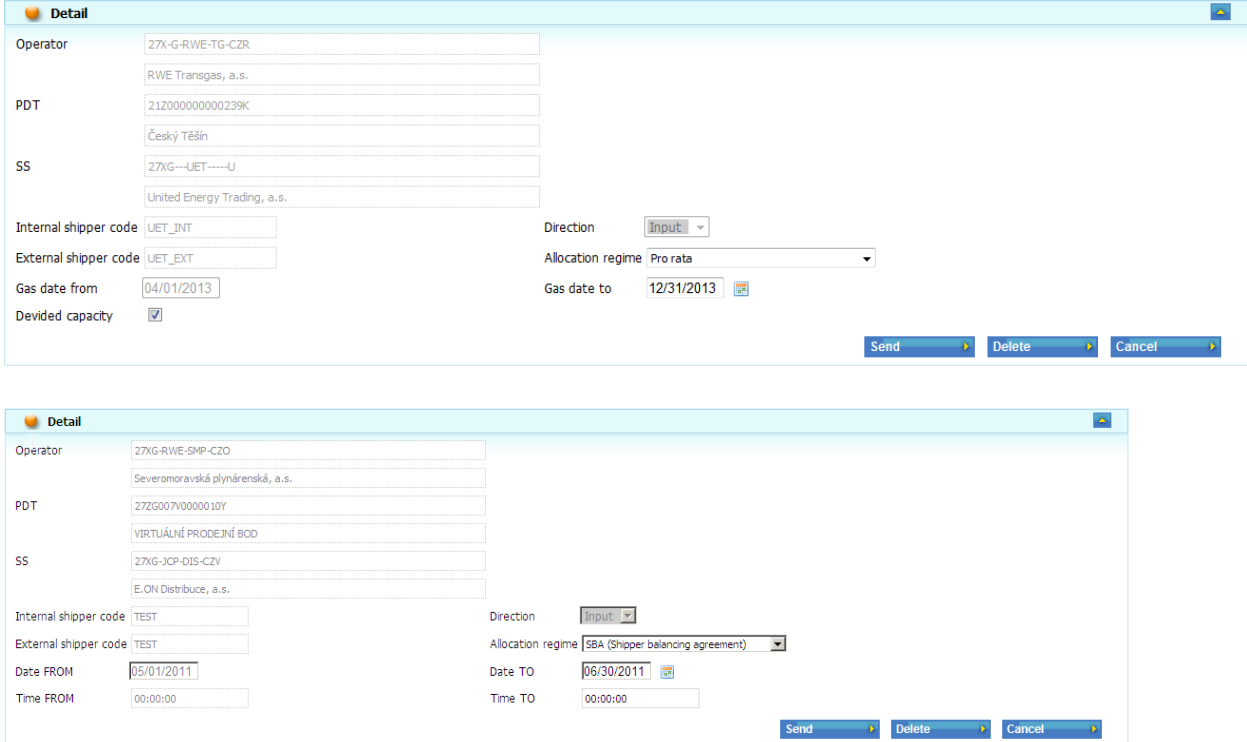

**Figure 22 Display of shipper pair detail**

Editing, entering and deletion of a record:

If the signed user represent a subject in an operator role, he is allowed to edit and enter the records. At already registered record, there is allowed to change the experioncy period, the allocation scheme and divided capacity sign. The chages can be applied only for business days, that are not yet closed (i.e. in the future).

The user is allowed to enter new record; with internal and external shipper code, validity period, direction and allocation scheme as obligatory fields. For the validity period above stated rules have to be respected.

After fields entering, the changes are applied with option  $\frac{\text{Send}}{\text{Send}}$ . If the record is to be deleted,  $\frac{\text{Delete}}{\text{Option}}$  option is used. Before deletion, the user is asked to confirm the step.

# <span id="page-44-0"></span>**3.6 Naming the shipper pairs**

This function is intended for Subjects of settlement to simplify registration of their nominations via web interface. It allows the SS to name its shipper pairs with simplified name and use this name in a form for registration of nominations for faster orientation.

After opening of form the user can set the filter for selection of shipper pairs. It is possible to set the following fields:

- Operator displays the shipper pairs registered by the selected operator (TSO, SSO, DSO)
- SS field cannot be modified (SS is allowed to see only its own shipper pairs)
- PDT displays the shipper pairs registered for the selected PDT

The user can press *Search* button to find the records or *Restore* button to clean the filter setting.

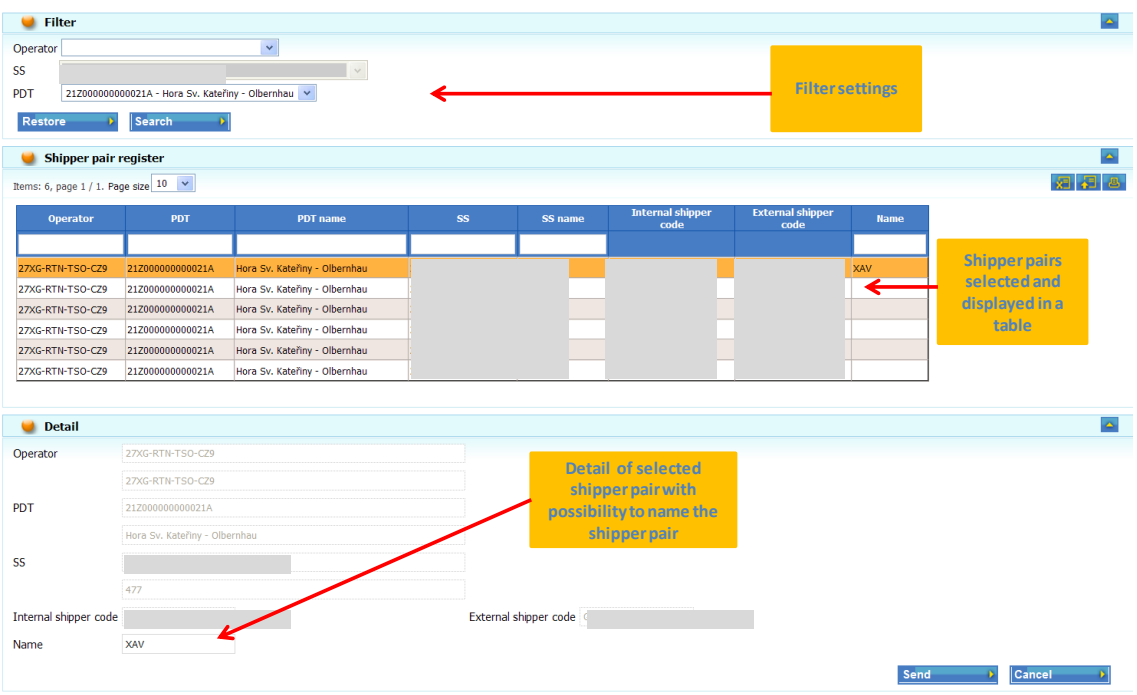

#### **Figure 23: Naming the shipper pairs**

The records found using the filter are then displaeyd in a table. If the user selects the specific record in this table, it will then be displayed in a section Detail. The user can enter or change the Name for selected shipper pair in the section Detail. The *Send* button will save the data to the system. The *Cancel* button will discard the changes in the form (if it was not sent to the system yet).

Records in a table can be exported to the file (e.g. XLS file).

Name of shipper pair is then displayed in a web form for nomination registration in brackets (just after the couple of shipper codes).

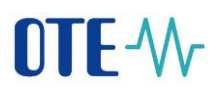

| Hora Sv. Kateřiny - Olbernhau |  |   |  |
|-------------------------------|--|---|--|
| $*1$                          |  | н |  |
| [XX]<br><b>BS</b>             |  | н |  |
| $\pm$                         |  | н |  |
| Waidhaus - EGT                |  |   |  |

**Figure 24: Named shipper pair in Nomination registration form**

# <span id="page-46-0"></span>**3.7 Registration of bilateral trades with unused tolerance**

The function serves subjects of settlement to set trades with unused tolerance. The subject of settlement has available an overview of off-tolerance deviations on individual days of the relevant month together with unused tolerance. For individual days, SS may:

 register a UT purchase transaction (if it has an off-tolerance deviation on the day concerned)

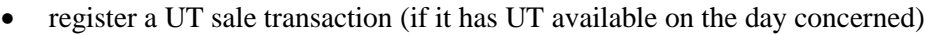

| Gas<br>day            | Off-<br><b>Tolerance</b><br><b>Deviation</b> | <b>Unused</b><br><b>Tolerance</b> | Off-<br><b>Tolerance</b><br><b>Deviation</b><br>amended | <b>Unused</b><br><b>Tolerance</b><br>amended                   | <b>Counterparty</b>          |                                | <b>Purchase</b> | <b>Sale</b> | <b>Confirmed</b>                              |
|-----------------------|----------------------------------------------|-----------------------------------|---------------------------------------------------------|----------------------------------------------------------------|------------------------------|--------------------------------|-----------------|-------------|-----------------------------------------------|
| 1                     | 100000.0                                     | 50000.0                           | 100000.0                                                | 50000.0                                                        |                              | ÷                              |                 |             |                                               |
| $\overline{2}$        | 100000.0                                     | 50000.0                           | 99500.0                                                 | 50000.0                                                        | Česká plynárenská a.s.       | l 4.<br>a.                     | 500             |             | $\Box$                                        |
| R                     | 100000.0                                     | 50000.0                           | 100000.0                                                | 50000.0                                                        |                              | ٠                              |                 |             |                                               |
|                       | 100000.0                                     | 50000.0                           | 100000.0                                                | 49000.0                                                        | Pražská plynárenská,<br>a.s. | $\bullet$<br>A<br>N            |                 | 1000        | $\Box$                                        |
| 5                     | 100000.0                                     | 50000.0                           | 100000.0                                                | 50000.0                                                        |                              | $\ddot{\phantom{1}}$           |                 |             |                                               |
| 6                     | 100000.0                                     | 50000.0                           | 100000.0                                                | 50000.0                                                        |                              | ٠                              |                 |             |                                               |
|                       | 100000.0                                     | 50000.0                           | 100000.0                                                | 50000.0                                                        |                              | $\ddot{\phantom{1}}$           |                 |             |                                               |
| l8                    | 100000.0                                     | 50000.0                           | 100000.0                                                | 50000.0                                                        |                              | ٠                              |                 |             |                                               |
| ۱q                    | 100000.0                                     | 50000.0                           | 100000.0                                                | 50000.0                                                        |                              | $\bullet$                      |                 |             |                                               |
| 10                    | 100000.0                                     | 50000.0                           | 100000.0                                                | 50000.0                                                        |                              | ٠                              |                 |             |                                               |
| 11                    | 100000.0                                     | 50000.0                           | 100000.0                                                | 50000.0                                                        |                              | $\bullet$                      |                 |             |                                               |
| <b>Days of</b><br>the |                                              | <b>Calculated</b><br>values of    |                                                         | <b>Values of imbalance and NT</b><br>adjusted by registered UT |                              | <b>Entered</b><br>transactions |                 |             | <b>Attribute of</b><br>acceptance of<br>trade |

**Figure 25: Registration of trades with unused tolerance**

Procedure:

- When the form is started, a list of days in the last month together with off-tolerance deviation (MTO) and unused tolerance (UT) for each day will appear.
- The user may enter transactions of UT purchase and sale for individual days using + button. The user selects a counterparty (SS) from the list and enters the value of purchase and sale. Entering the transaction is terminated using *enter* key.
- The inserted line may be deleted using button.
- Modified values MTO and UT may be recalculated and the entered data may be checked using *Recalculate/Check* button.
- The original values may be returned to the form using *Renew* button (performed changes will be lost).
- The entered values may be recorded in the system using *Send Away* button.

# <span id="page-47-0"></span>**3.8 Registration of trades on unused tolerance market**

The function serves subjects of settlement to set transactions for unused tolerance market. The subject of settlement has available an overview of off-tolerance deviations on individual days of the relevant month together with unused tolerance. For individual days, SS may:

- register a UT purchase transaction
- register a UT sale transaction (if it has UT available on the day concerned its own or purchased)
- see the results of UT market matching procedure (which transakctions were confirmed and for what price)

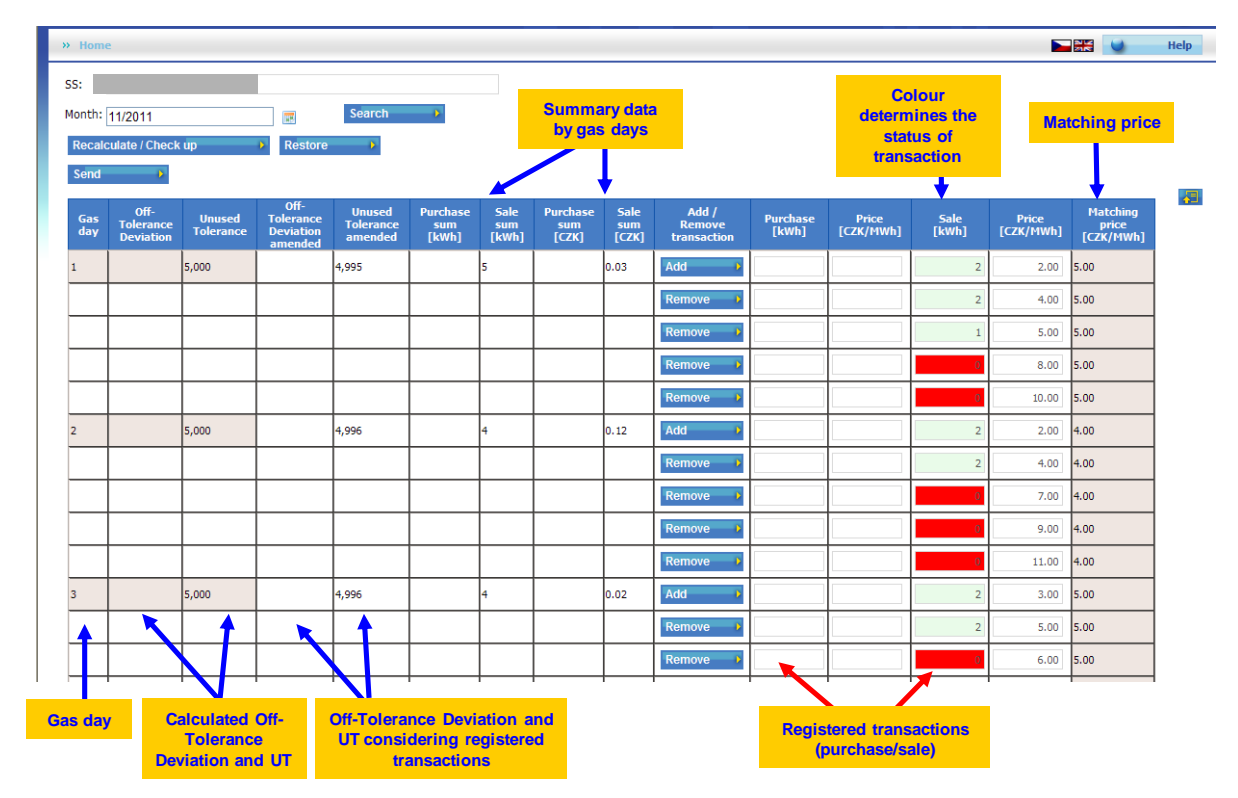

**Figure 26 - Registration of trades on unused tolerance market**

Procedure:

- When the form is started, a list of days in the last month together with off-tolerance deviation (MTO) and unused tolerance (UT) for each day will appear.
- SS can enter another month and confirm with *Search* button. Form will be filled with data for entered month.
- Transactions can be entered only for last month and only during period defined by Gas market rules. In any other case the form is not active and is only for reading.
- Existing transactions will be displayed in the form. Status of transactions is shown with colours:

| <b>Description</b>                              | <b>Status</b>   | <b>Active</b> |
|-------------------------------------------------|-----------------|---------------|
| Wainting for processing                         | empty           | white         |
| Financially secured                             | <b>FIN</b>      | yellow        |
| Reduced by OTE                                  | RE1             | green         |
| Reduced by operator                             | RE <sub>2</sub> | cannot happen |
| Confirmed                                       | <b>CON</b>      | green         |
| Rejected because of not<br>matched on LT market | <b>REJ</b>      | red           |
| Rejected because of<br>insufficient financial   |                 |               |
| security                                        | <b>REJ</b>      | not shown     |
| Rejected, can be processed<br>in next window    | <b>NXT</b>      | cannot happen |
| Cancelled by admin                              | <b>CAN</b>      | not shown     |
| Not active                                      | <b>NOA</b>      | not shown     |

**Table 1 – Existing nominations by status**

- The user may enter transactions of UT purchase and sale for individual days using *Add* button. The user can fill in amount (kWh) and price (CZK/MWh). In this way it is possible to enter more lines for the same day (blocks).
- The inserted line may be deleted using *Remove* button.
- Modified values MTO and UT and also Total purchase/sale may be recalculated and the entered data may be checked using *Recalculate/Check up* button.
- The original values may be returned to the form using *Renew* button (performed changes will be lost).
- The entered values may be recorded in the system using *Send* button.
- After matching procedure the results can be seen here. Confirmed amount (kWh) and status (confirmed, rejected) is shown for individual transactions. Total purchase/sale (kWh), matched price (CZK/MWh) and total price for purchase/sale (CZK) is hsown for each day.

# <span id="page-49-0"></span>**3.9 Overview of market with unused tolerance**

Function is to provide summary information on unused tolerance market trades. The user can set up the filter for selection of trades:

- SS Subject of settlement cannot be changed (SS can see only its own trades)
- Date from-to will show the trades registered for the gas days in enetered range
- Detail transaction overview or summary overeview by days

User can start selection of trades using "*Search*" button.

| <b>G</b> Filter                          |                                    |                                    |                                |               |                                    |                                   |                                           | is.                      |
|------------------------------------------|------------------------------------|------------------------------------|--------------------------------|---------------|------------------------------------|-----------------------------------|-------------------------------------------|--------------------------|
| SS                                       |                                    |                                    |                                |               |                                    |                                   |                                           |                          |
| Date from 2012-09-01                     | 冨                                  | Date to 2012-09-30                 | 扇                              |               |                                    |                                   |                                           |                          |
| Detail<br>Transaction view v             |                                    |                                    |                                |               |                                    |                                   |                                           |                          |
| Search                                   |                                    |                                    |                                |               |                                    |                                   |                                           |                          |
| <b>Transaction view</b>                  |                                    |                                    |                                |               |                                    |                                   |                                           | $\Delta$                 |
| Items: 6, page 1 / 1. Page size $10 - 8$ |                                    |                                    |                                |               |                                    |                                   |                                           | 日日                       |
| <b>SS</b><br><b>Date from</b>            | <b>Confirmed</b><br>quantity [kWh] | <b>Nominated quantity</b><br>[kwh] | <b>Unit price</b><br>[CZK/MWh] | <b>Status</b> | <b>Marginal price</b><br>[CZK/MWh] | <b>Matching quantity</b><br>[kWh] | <b>Summary price rounded</b><br>[CZK/MWh] | <b>Nomination</b><br>key |
| 2012-09-01                               | $+2,222$                           | $+2,222$                           | 23                             |               | $\bf{0}$                           | $\Omega$                          |                                           | 0.00 9135635-1           |
| 2012-09-01                               | $+1,000$                           | $+1,000$                           | 22                             |               | 0                                  | n                                 |                                           | 0.00 9135635-2           |
| 2012-09-01                               | $+1,000$                           | $+1,000$                           | 20                             |               | $\Omega$                           | $\Omega$                          |                                           | 0.00 9135635-3           |
| 2012-09-02                               | $+1,200$                           | $+1,200$                           | 22                             |               | 0                                  | n                                 |                                           | 0.00 9135638-1           |
| 2012-09-06                               | $+150$                             | $+150$                             | 12                             |               | $\bf{0}$                           | G                                 |                                           | 0.00 9135650-1           |
| 2012-09-06                               | $+100$                             | $+100$                             | 10                             |               | $\bullet$                          | $\Omega$                          |                                           | 0.00 9135650-2           |
|                                          |                                    |                                    |                                |               |                                    |                                   |                                           | Æ<br>$\mathbf{B}$        |
| Summary view                             |                                    |                                    |                                |               |                                    |                                   |                                           | $\overline{\mathbf{v}}$  |

**Figure 27: Unused tolerance market - transaction view**

"Transaction view" shows the list of individual trades that were registered on unused tolerance market by given SS. The nominated and confirmed amounts, unit and marginal price and also total price of confirmed trades are displayed.

| $\blacksquare$ Filter |                                          |                                 |                      |                      |                                    |                                |                                           |                         |
|-----------------------|------------------------------------------|---------------------------------|----------------------|----------------------|------------------------------------|--------------------------------|-------------------------------------------|-------------------------|
| SS                    |                                          |                                 |                      |                      |                                    |                                |                                           |                         |
| Date from 2012-09-01  |                                          | Date to 2012-09-30<br>昆         |                      | 靀                    |                                    |                                |                                           |                         |
| Detail                | Summary view v                           |                                 |                      |                      |                                    |                                |                                           |                         |
| Search                |                                          |                                 |                      |                      |                                    |                                |                                           |                         |
|                       | <b>Transaction view</b>                  |                                 |                      |                      |                                    |                                |                                           | $\overline{\mathbf{v}}$ |
| Summary view          |                                          |                                 |                      |                      |                                    |                                |                                           | ×.                      |
|                       | Rems: 3, page $1/1$ . Page size $10 - 4$ |                                 |                      |                      |                                    |                                |                                           | 月8                      |
| <b>Date</b><br>from   | <b>Count of</b><br>purchase              | <b>Purchased quantity [kWh]</b> | <b>Count of sale</b> | Saled quantity [kWh] | <b>Marginal price</b><br>[CZK/MWh] | <b>Matching quantity [kWh]</b> | <b>Summary price rounded</b><br>[CZK/MWh] |                         |
| 2012-09-01            |                                          | 4,222                           | $\bullet$            |                      | 0.00                               |                                |                                           | 0.00                    |
| 2012-09-02            |                                          | 1,200                           |                      |                      | 0.00                               |                                |                                           | 0.00                    |
| 2012-09-06            |                                          | 250                             | $\bf{0}$             |                      | 0.00                               |                                |                                           | 0.00                    |
|                       |                                          |                                 |                      |                      |                                    |                                |                                           |                         |
|                       |                                          |                                 |                      |                      |                                    |                                |                                           | 桐<br>$\mathbf{B}$       |

**Figure 28: Unused tolerance market - summary view**

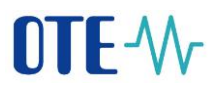

"Summary view" shows the summary information of registered trades by individual gas days within the selected range.

# <span id="page-51-0"></span>**3.10 Overview /Administration of nominations**

#### <span id="page-51-1"></span>**3.10.1 Overview**

The function serves to provide an extract from an overview of nominations according to the set criterion. The function is available for:

- SS list of nominations of the given SS
- operator list of nominations for the given operator
- OTE all types of lists

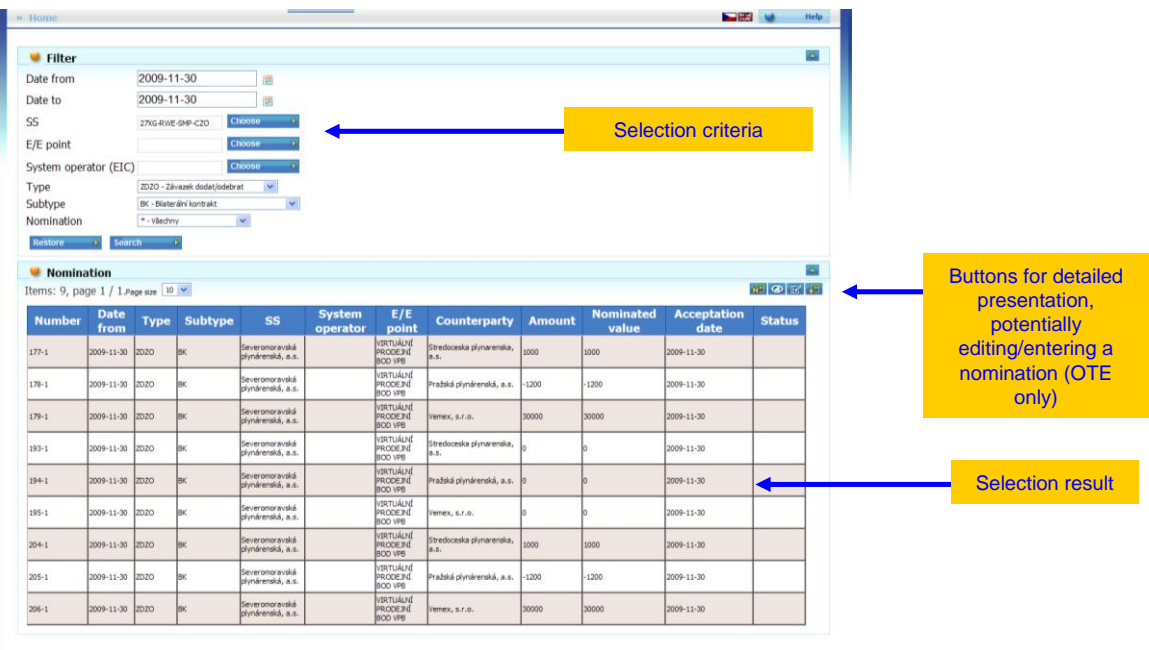

registrace | tisknout stránku | exportovat data | mapa webu | partneň | RSS | nahoru

**Figure 29: Nominations overview**

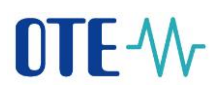

#### Procedure:

- The user enters a selection criterion and starts the search using *Search* button. The selection criterion may be returned to the original condition using *Renew* button.
	- Using filter ...Type" it is possible to display:
		- All nomination types (includes options ZD/ZO, ZPRE, ZDST, ZSKL, ZNT)
		- $ZD/ZO$  nominations of obligation to supply and obligation to take (filter can be adjusted using nomination subtype)
		- ZPRE nominations of transport
		- ZDST nominations of distribution
		- ZSKL nominations of storage
		- ZNT nominations of unused tolerance
		- EXDO nominations of obligation to supply and obligation to take by counterparty
		- EXNT nominations of unused tolerance by counterparty
		- TPV nominations of distribution on PGD, where the participant is registered as operator of device (i.e. producer in this case)
		- Using the filter it is possible to display:
			- all nominations
			- only confirmed nominations (status CON, RE1, RE2)
			- nominations registered in current window (status empty, NXT)
			- only last confirmed nominations (status CON, RE1, RE2)
			- only last registered nominations (no matter the status)
- Nominations found out are shown in a table. The table may be scrolled using standard buttons.
- The user may select a line in the table and display the selected nomination in detail using *View* button.
- The user may select a line in the table and modify certain field of the selected nomination using *Edit* button. (Only OTE)
- The user may insert a new nomination using *New* button. (Only OTE)

Note: Starting 1.10.2011 it is possible to register transport nominations for divided capacity, which resulted from splitting the transit Point-to-Point contracts to Entry-Exit contracts, into OTE central system. Items of nominations regarding divided capacity are marked with character "RK" at the Subtype column.

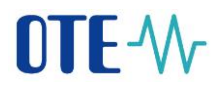

#### <span id="page-53-0"></span>**3.10.2 Detail of a nomination**

It serves to show the detail of a nomination. The nomination is shown as a heading with relevant items.

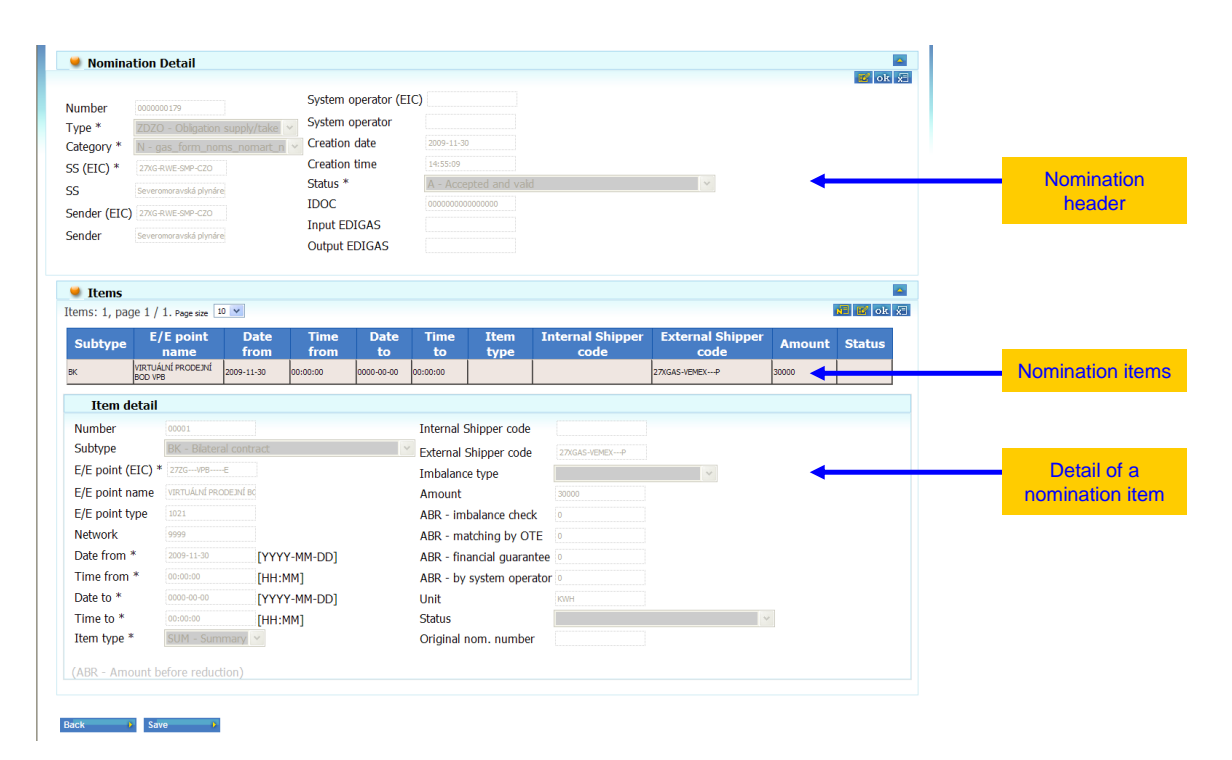

**Figure 30: Nomination detail**

Procedure:

- A list of items is shown with the heading of the nomination. The user may select the item that is shown in the Detail of the item
- Return to the overview of nominations is possible using *Back* button.

#### <span id="page-53-1"></span>**3.10.3 Nomination history**

Purpose of this function is to display the history of selected nomination. History is shown as track record of important events on level of nomination header and individual nomination items. The following events are recorded:

On nomination header level:

- Registration of nomination
- Receival of message
- Submit of message
- Change of status of nomination header

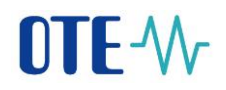

On nomination item level:

- Registration of nomination
- Change of status of nomination item
- Change of nomination amount

For each event the following information is displayed: date, time, information on input or output message, user name.

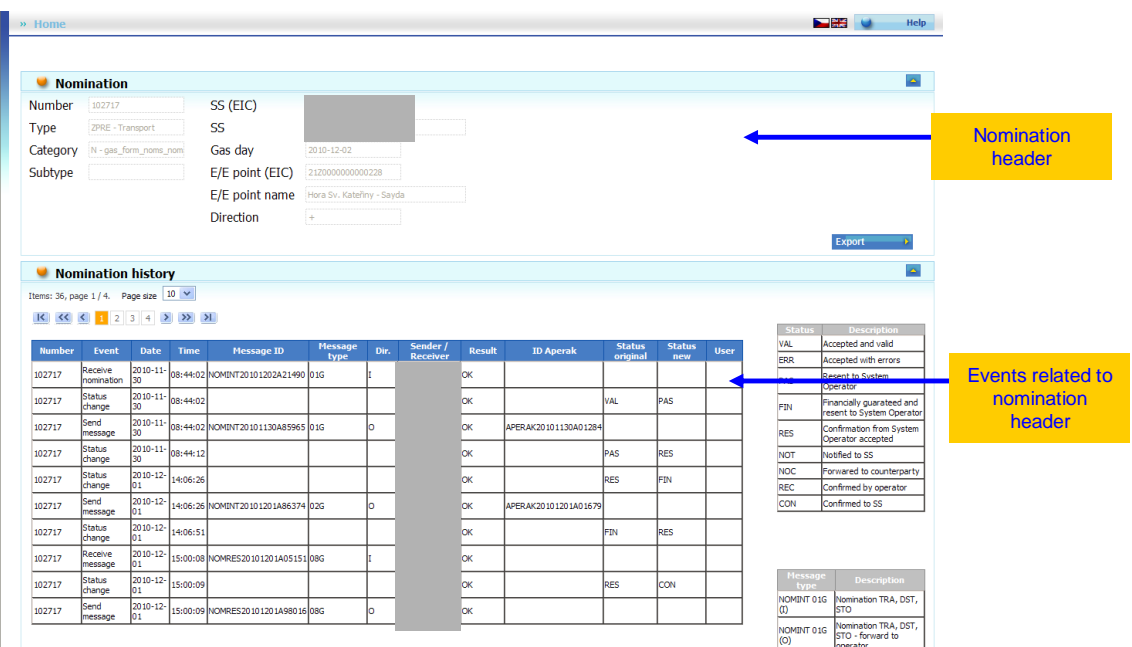

**Figure 31: Nomination history - header**

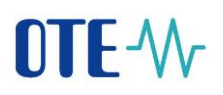

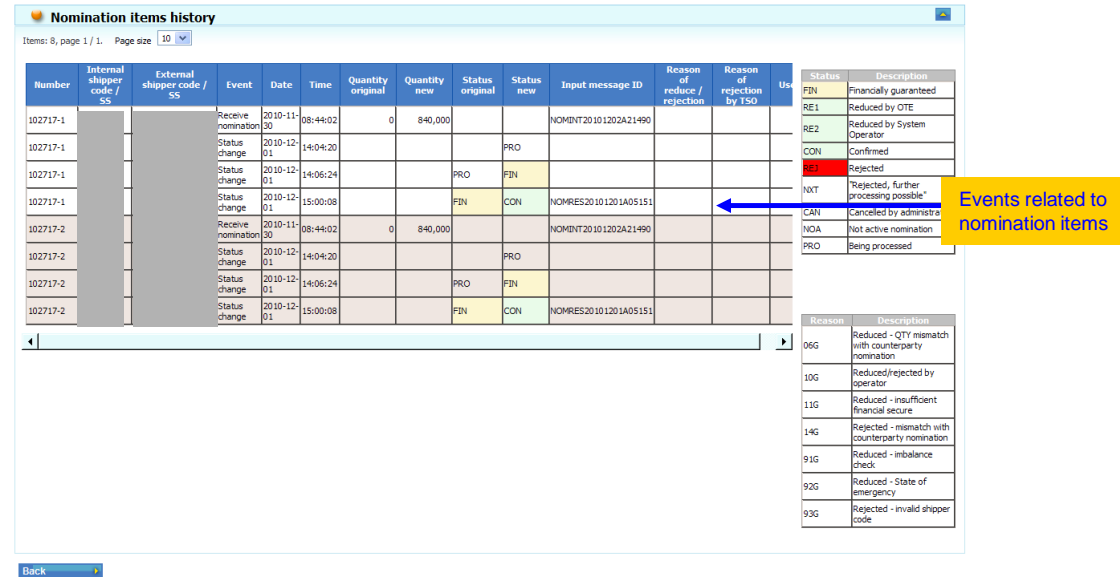

**Figure 32: Nomination history - items**

Procedure:

- In nominations overview web form select the nomination and using *History* button open form with the history of selected nomination.
- Events related to nomination header and items are displayed in separated tables. User can scroll the tables, if the list exceeds one page.
- User can export nomination history to Excel using *Export* button.
- Using *Back* button get back to the nominations overview form.

# Legend for nomination history:

Status of nomination headers

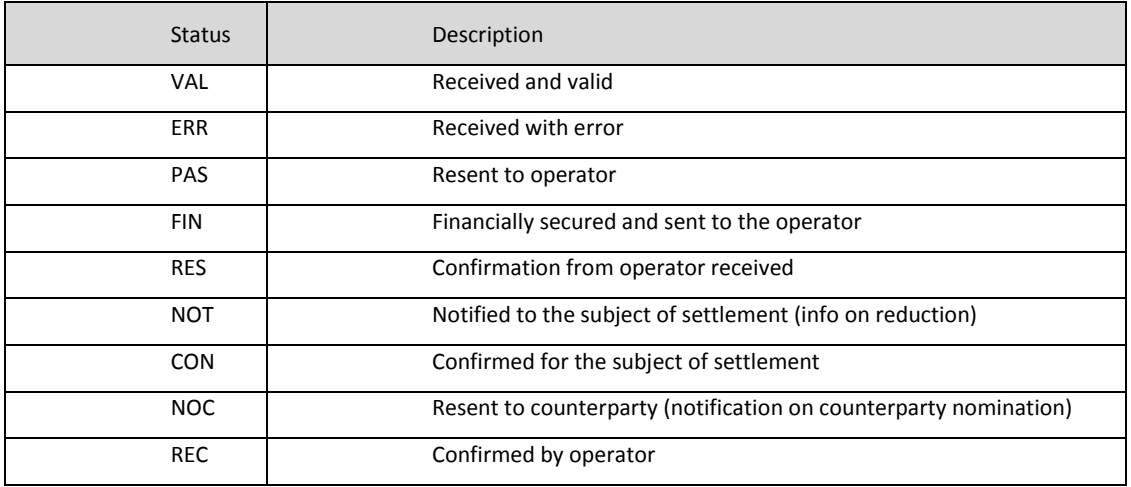

#### Message types

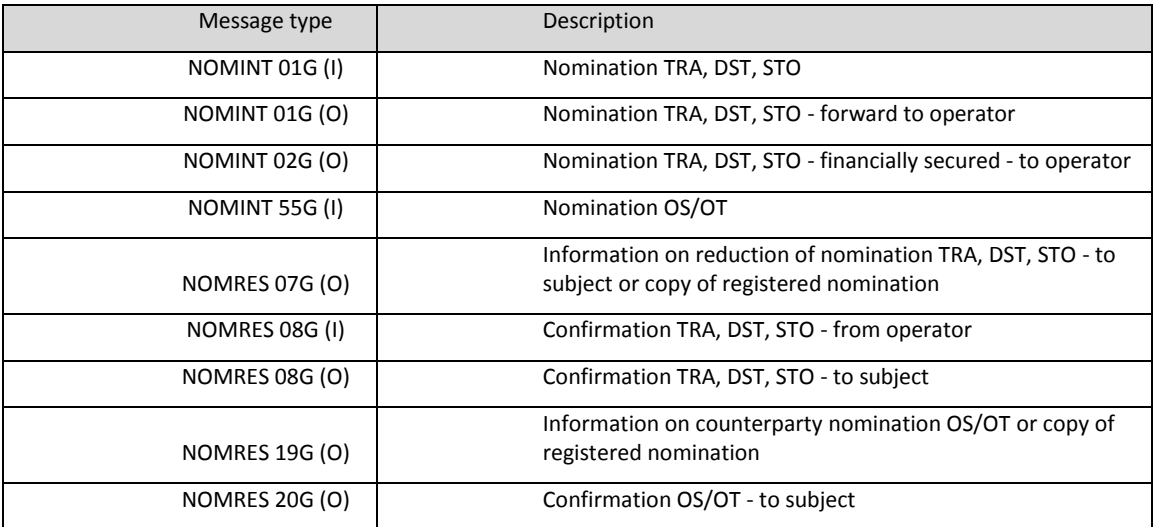

#### Status of nomination items

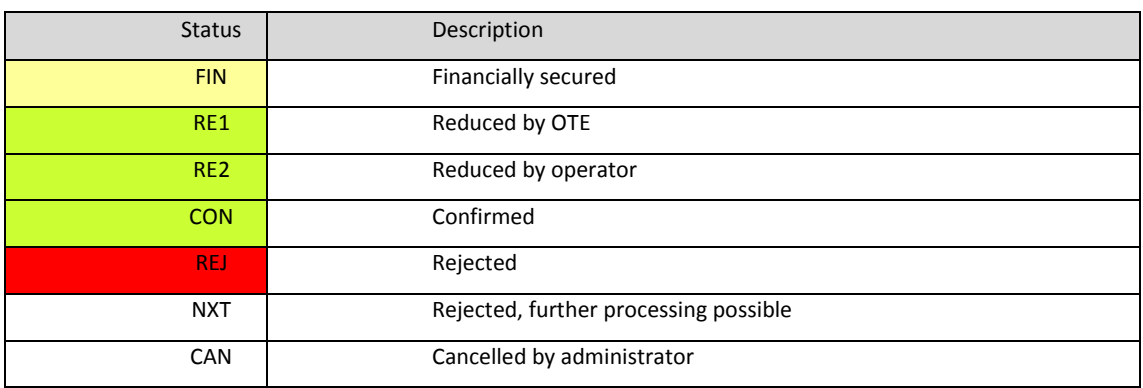

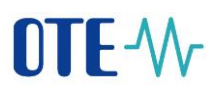

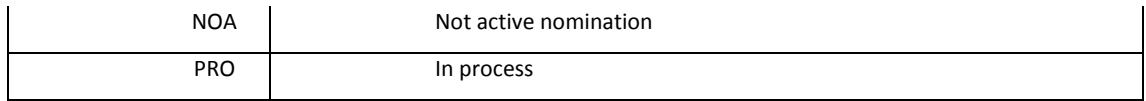

#### Reasons of nomination reduction / rejection

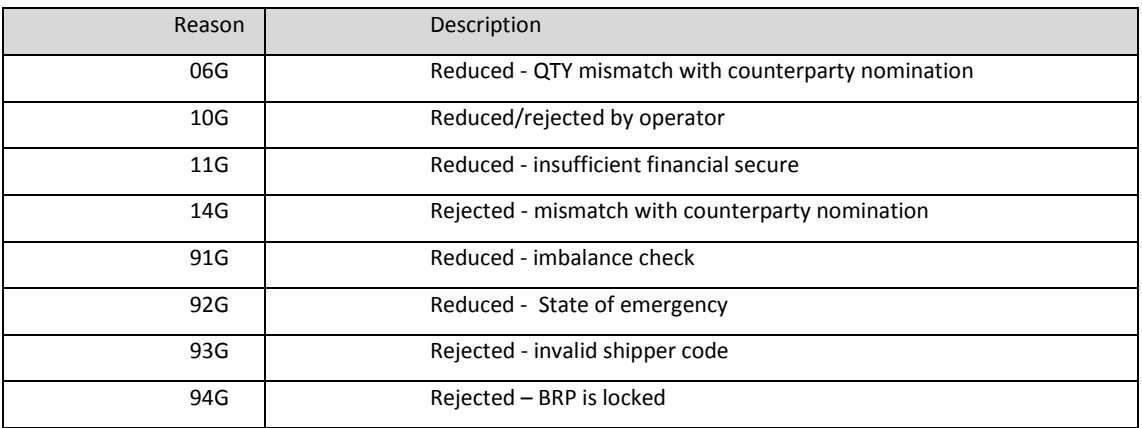

57

# <span id="page-58-0"></span>**4 Used reference lists**

# <span id="page-58-1"></span>**4.1 Statuses of nominations**

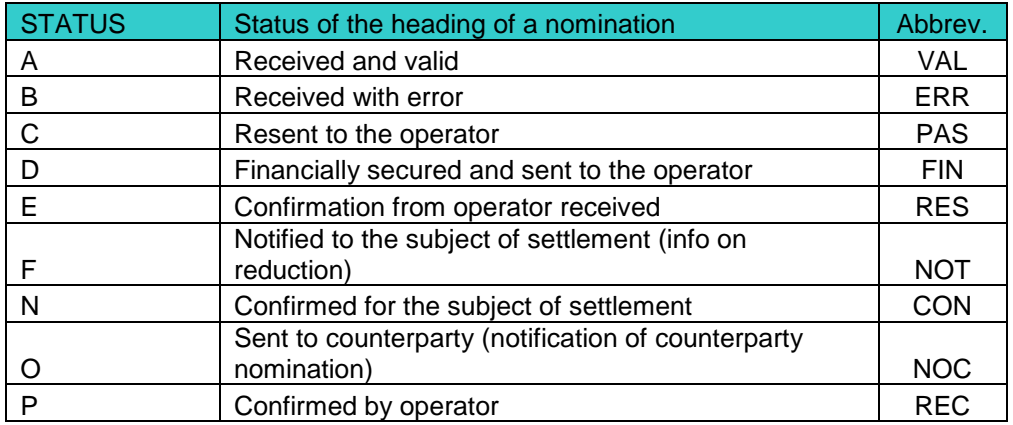

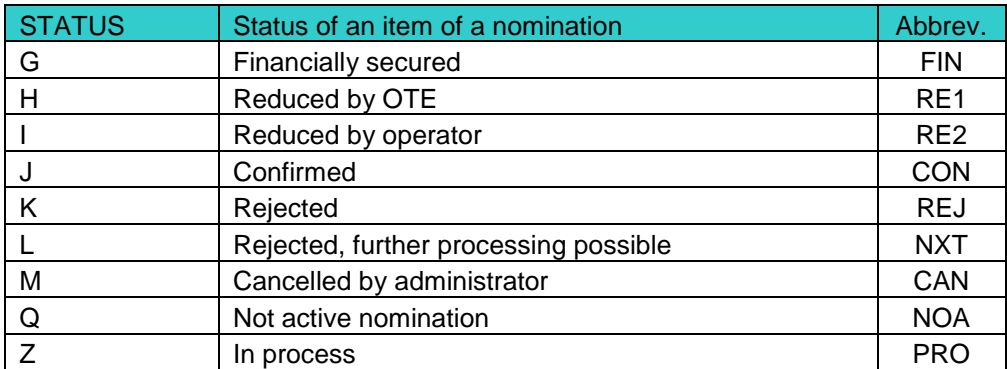

**Table 10: Statuses of nominations**

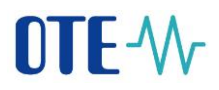

# <span id="page-59-0"></span>**4.2 Other numerical lists**

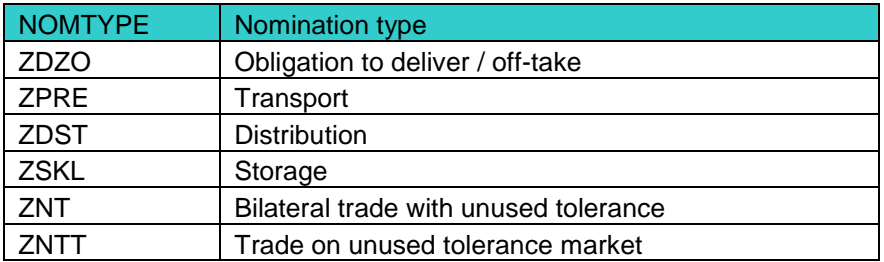

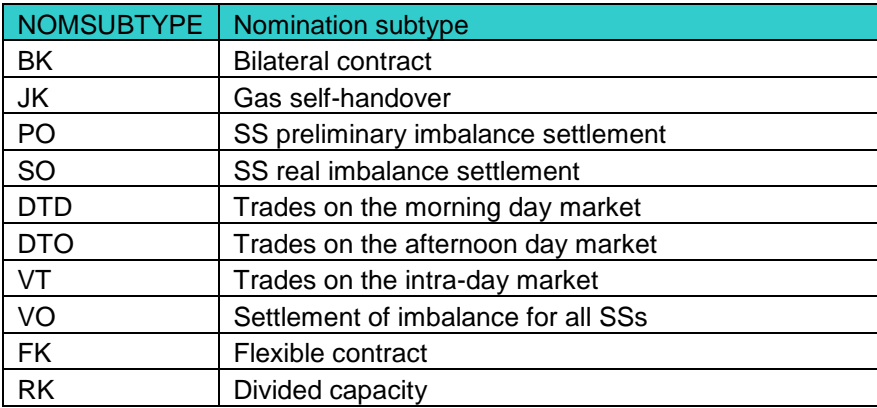

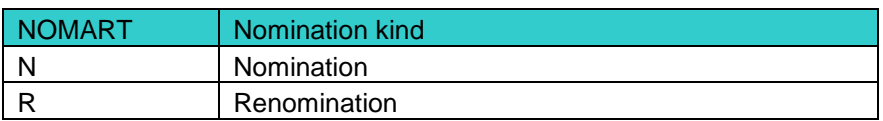

**Table 11: Reference lists**